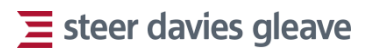

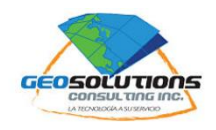

Consorcio Steer Davies & Gleave Limited – Geosolutions Consulting Inc.

Elaboración del servicio web map para el Distrito de Panamá y plan piloto de aplicación del sistema de nomenclatura

Informe 5 Marzo de 2018 Alcaldía de Panamá

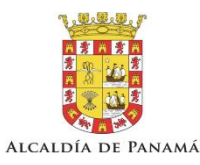

Nuestra referencia: 22932601 22932601 Cliente ref: 077-2016

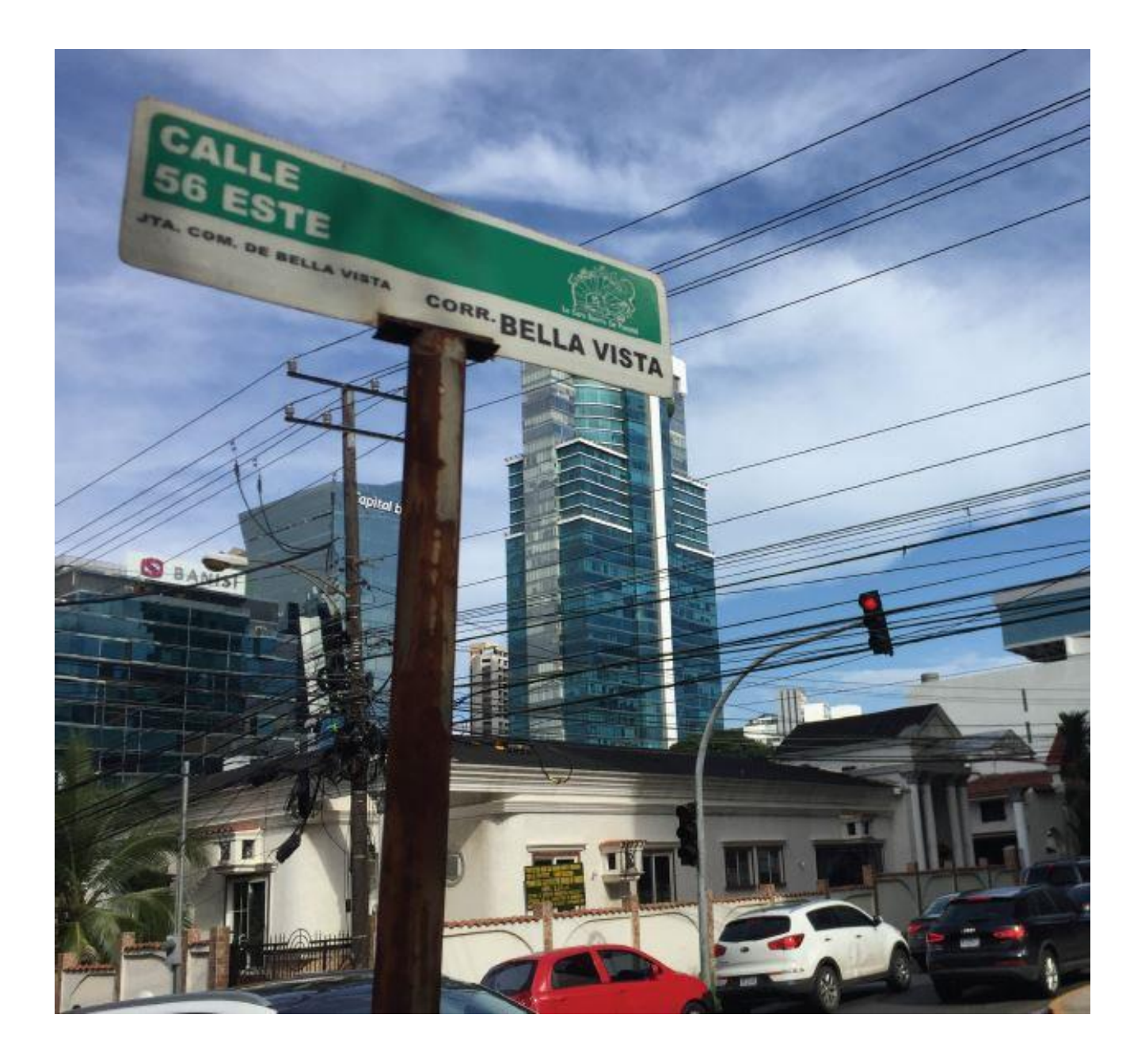

# $\equiv$  steer davies gleave

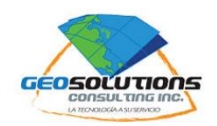

Elaboración del servicio web map para el Distrito de Panamá y plan piloto de aplicación del sistema de nomenclatura

Informe 5 Marzo de 2018 Alcaldía de Panamá

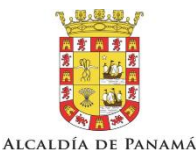

Nuestra referencia: 22932601 22932601 Cliente ref: 077-2016

Consorcio Steer Davies Gleave - Geosolutions Consulting Inc Calle 58 Obarrio Edificio Office One, Oficina 1505 Ciudad de Panamá, Panamá

Preparado por: Preparado para:

Alcaldía de Panamá Entre Avs. Justo Arosemena y Cuba y Calles 35 y 36 Este Corregimiento de Calidonia Ciudad de Panamá, Panamá

Este documento fue preparado por el Consorcio Steer Davies & Gleave Limited – Geosolutions Consulting Inc para Alcaldía de Panamá. La información contenida en este documento debe considerarse confidencial, cada destinatario reconoce la confidencialidad de la información aquí incluida y se compromete a no divulgarla de ninguna manera. Cualquier persona o institución que utilice cualquier parte de este documento sin el consentimiento expreso por escrito de Steer Davies Gleave, se considerará que otorga su conformidad a indemnizar a Steer Davies Gleave por todas las pérdidas o daños que resulten de dicha utilización. Steer Davies Gleave ha llevado a cabo su propio análisis utilizando toda la información disponible en el momento de elaboración del presente documento y señala que la llegada de nuevos datos e información podría alterar la validez de los resultados y conclusiones que aquí se presentan. Por lo tanto, Steer Davies Gleave no se responsabiliza de los cambios en la validez de los resultados y conclusiones debido a eventos y circunstancias actualmente imprevisibles.

# **Contenido**

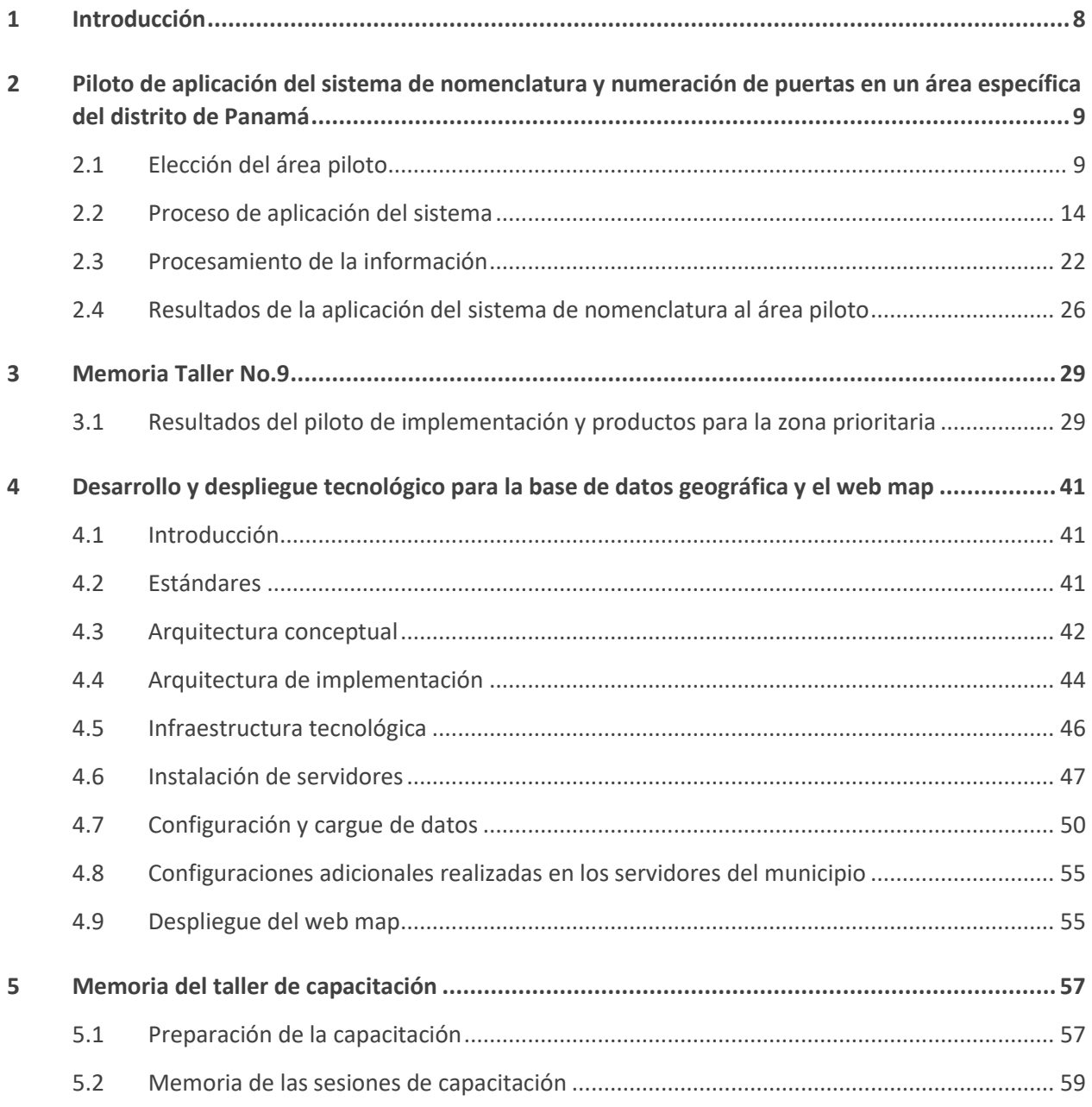

# **Figuras**

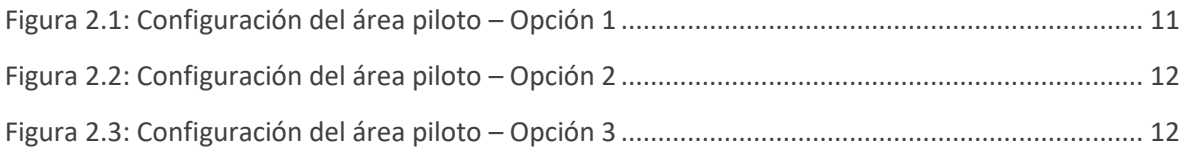

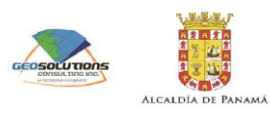

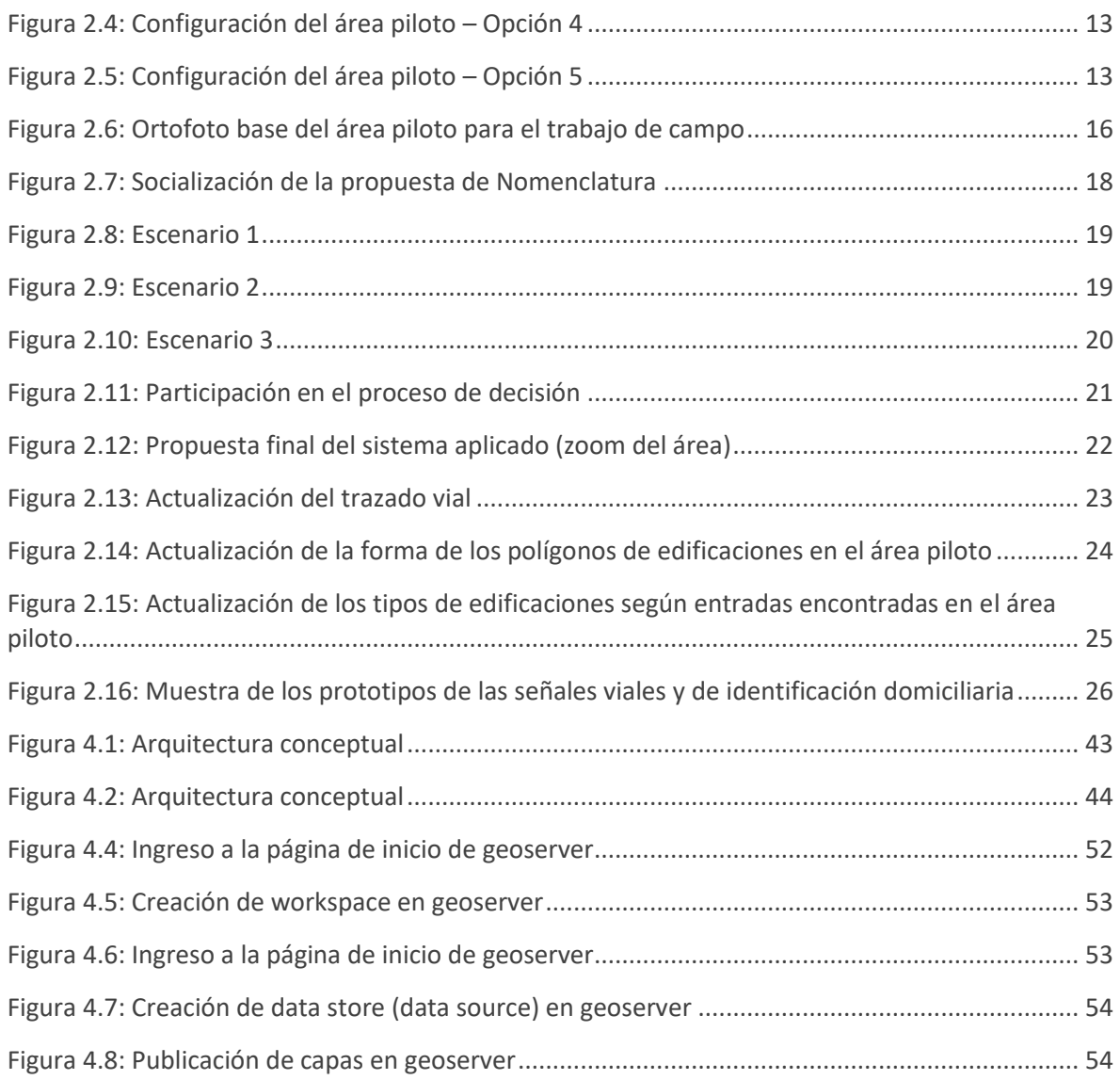

# **Tablas**

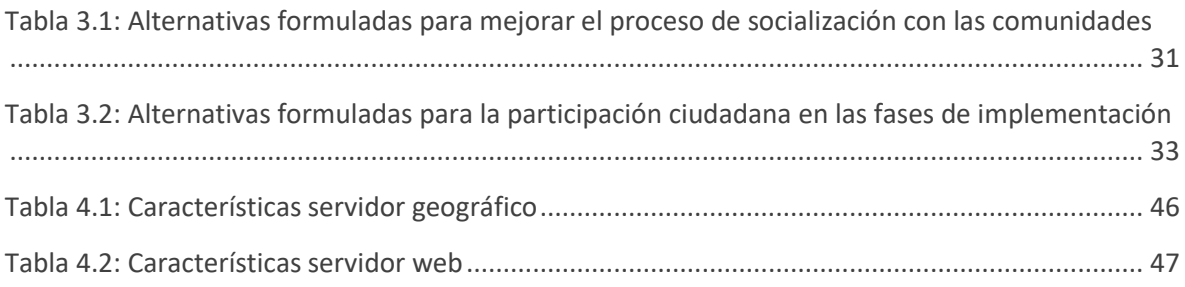

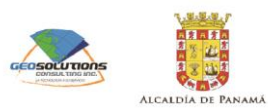

# **Anexos**

- **A Manual de configuración**
- **B Manual de uso**
- **C Catálogo de metadatos**

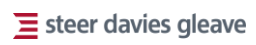

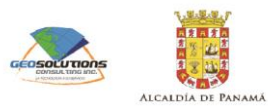

# <span id="page-7-0"></span>1 Introducción

Este documento fue preparado por el Consorcio Steer Davies & Gleave Limited – Geosolutions Consulting Inc, para la Alcaldía de Panamá dentro del marco del contrato No. 077-2016 cuyo objeto es la Propuesta para el Diseño de un Sistema de Nomenclatura para el Distrito de Panamá. El documento contiene lo relacionado con el informe V, el cual consiste en la elaboración del servicio web map para el Distrito de Panamá y plan piloto de aplicación del sistema de nomenclatura y numeración en un área específica del distrito de Panamá. Dentro del documento se encuentra lo relacionado al manual de desarrollo y despliegue de la base de datos geográfica y del mapa web.

El presente documento está conformado por cuatro capítulos como se relacionan a continuación:

- Piloto de aplicación del sistema de nomenclatura y numeración de puertas en un área específica del Distrito de Panamá;
- Memoria del taller de comunicación 9;
- Desarrollo y despliegue tecnológico para la base de datos geográfica y el mapa web (los documentos relacionados con manuales de usuario, archivos de configuración, estilos y guía de configuración se entregarán como documento anexo); y
- Memoria del proceso de capacitación.

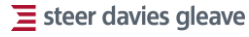

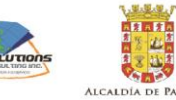

# <span id="page-8-0"></span>2 Piloto de aplicación del sistema de nomenclatura y numeración de puertas en un área específica del distrito de Panamá

El piloto de aplicación del sistema consiste en la aplicación de los elementos conceptuales propuestos del sistema de nomenclatura con el fin de determinar las implicaciones e identificar posibles problemáticas en el proceso de implementación. El alcance del piloto comprende actividades previstas en la propuesta de nomenclatura, como son la participación ciudadana, la actualización de información en campo a nivel vial y domiciliario, la aplicación de la numeración domiciliaria y la implementación de señales prototipo de tipo vial y de identificación domiciliaria. Por lo tanto, la aplicación del sistema abarca las siguientes actividades:

- Aplicación de la jerarquización vial para identificar las vías cuyos nombres son modificables;
- Definición y aplicación de la propuesta de temáticas y nombres de calles para aquellas que no tienen nombres y/o modificar los existentes;
- Revisión en campo para actualizar la situación actual de los predios para asignación de la numeración domiciliaria;
- Socializaciones con la comunidad para:
	- Recopilación de información;
	- Consulta de propuestas;
	- Muestra de resultados;
- Actualización de la base cartográfica en el sistema de nomenclatura propuesto con la asignación vial y domiciliaria;
- Fabricación de las señales prototipo e implementación de las señales; y
- <span id="page-8-1"></span>• Resultados del piloto

# **2.1 Elección del área piloto**

La aplicación del sistema de nomenclatura buscó identificar un área que cumpliera con las condiciones adecuadas para probar de manera suficiente el sistema de nomenclatura propuesto. Se propusieron varios sectores para el piloto los cuales cumplían con las siguientes condiciones:

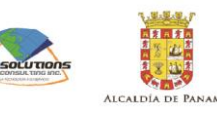

- Áreas en desarrollo que no cuenten con vías de mucha tradición o reconocimiento en la población por su consolidación;
- Pertinencia de la realización de la prueba, referido a un lugar en el cual exista la necesidad de aplicar el sistema de nomenclatura;
- Carencia de denominación de vías que implique la formulación de una propuesta de denominación;
- Posibilidad de proponer una nueva denominación y el ajuste de una denominación existente; y
- Variaciones del tejido urbano suficientes para probar la consistencia y flexibilidad de adaptación del sistema propuesto.

Una condición importante del piloto fue que pudiera ser realizado dentro del tiempo de ejecución del proyecto de la Propuesta para el Diseño de un Sistema de Nomenclatura en curso, motivo por el cual se propuso que el área no fuese mayor de 2 km<sup>2</sup>.

#### **2.1.1 Propuestas para la definición del área piloto**

Se consideraron alternativas que permitieran tener un panorama amplio de sectores urbanos en el Distrito de Panamá y San Miguelito. A nivel metodológico se buscó en primera instancia una aproximación al territorio del sector y posteriormente un nivel de detalle mayor dentro del sector escogido para cumplir con las especificaciones planteadas de área. Los sectores propuestos fueron:

- Betania;
- Condado del Rey;
- San Antonio;
- Pedregal;
- Tocumen Central;
- Villa Zaíta

El sector de Betania se encuentra ligeramente fuera del centro donde se observa que hay distintos tipos de nomenclatura, incluyendo calles con nombres de distintos períodos y sistemas, así como calles sin nombres. Durante las reuniones de presentación se evidenció que en oposición a sectores consolidados la periferia era una alternativa más apropiada para probar el sistema propuesto.

El sector de Condado del Rey pertenece a los Distritos de Panamá y San Miguelito, cuenta con varios tipos de nomenclatura y una morfología más compleja. Por las condiciones contractuales debe realizarse solo en el área del Distrito de Panamá. Esta misma situación afecta al sector de San Antonio, ubicado en el Distrito de San Miguelito.

Para los casos de Tocumen Central y Pedregal no se contó con la evidencia suficiente para identificar comunidad organizada y se previó una posible dificultad en el proceso de socialización.

Villa Zaíta es un área que cuenta con mezclas de condiciones urbanas variadas, presentes en los Distritos de Panamá y San Miguelito. Se observa que hay una mezcla de calles con nombres y sin nombre y donde se conoce que la comunidad es una activa.

De las opciones presentadas se escogió de común acuerdo con el cliente a Villa Zaíta. En el caso específico de Vila Zaíta se propusieron 5 alternativas de configuración del área piloto, las cuales se muestran a continuación. La escogencia del área del piloto se sustenta en las siguientes condiciones:

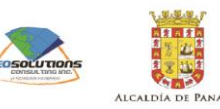

- El sector de nomenclatura propuesto de Villa Zaíta, según información de la base de datos, cuenta con 46% de la longitud de las calles en el sector que no tiene nombres, el cual equivale a un 60% de calles que se encuentran en esta condición; y
- Permite proponer una nueva denominación y el ajuste de una existente.

Una vez seleccionado el sector Villa Zaíta se procedió a elaborar una serie de alternativas en detalle que permitieran tener conformaciones adecuadas del tejido urbano. En las alternativas mostradas se evidencio la utilización de criterios base, como lo son contar con variaciones de barriadas con ejes viales estructurados y barriadas con una predominancia orgánica, una delimitación del área piloto mediante la utilización de vías principales o barreras urbanas claras y un balance entre sistemas de nomenclatura existentes, así como de ausencia y presencia de nombres de calles. En total se presentaron cinco alternativas con las siguientes características:

- Alternativa 1: área de 1.83 km<sup>2</sup>, cuenta con 53 calles sin nombre y 71 con nombre. La longitud de calles sin nombre es de 7.7 km y de 26.4 km para las calles con nombre.
- Alternativa 2: área de 1.86 Km<sup>2</sup>, cuenta con 235 calles sin nombre y 71 con nombre. La longitud de calles sin nombre es de 31.7 km y de 15.3 km para las calles con nombre.
- Alternativa 3: área de 1.95 Km<sup>2,</sup> cuenta con 51 calles con 51 calles sin nombre y 110 con nombre. La longitud de calles sin nombre es de 8.4 km y de 30.1 km para las calles con nombre.
- Alternativa 4: área de 1.83 Km<sup>2,</sup> cuenta con 54 calles sin nombre y 104 con nombre. La longitud de calles sin nombre es de 8.1 km y de 34.8 km para las calles con nombre.
- Alternativa 5: área de 1,98 Km<sup>2,</sup> cuenta con 101 calles sin nombre y 142 con nombre. La longitud de calles sin nombre es de 14 km y de 32.2 km para las calles con nombre.

<span id="page-10-0"></span>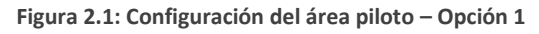

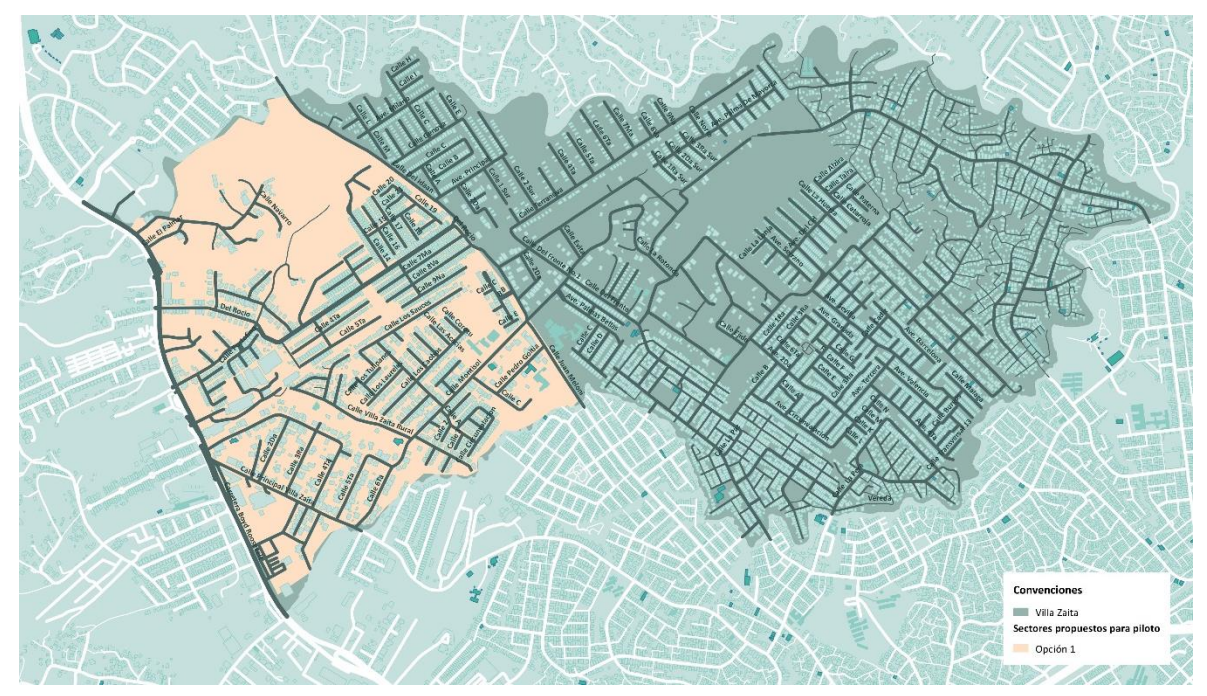

Fuente: Consorcio Steer Davies & Gleave Limited – Geosolutions Consulting Inc, 2018

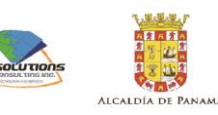

<span id="page-11-0"></span>**Figura 2.2: Configuración del área piloto – Opción 2**

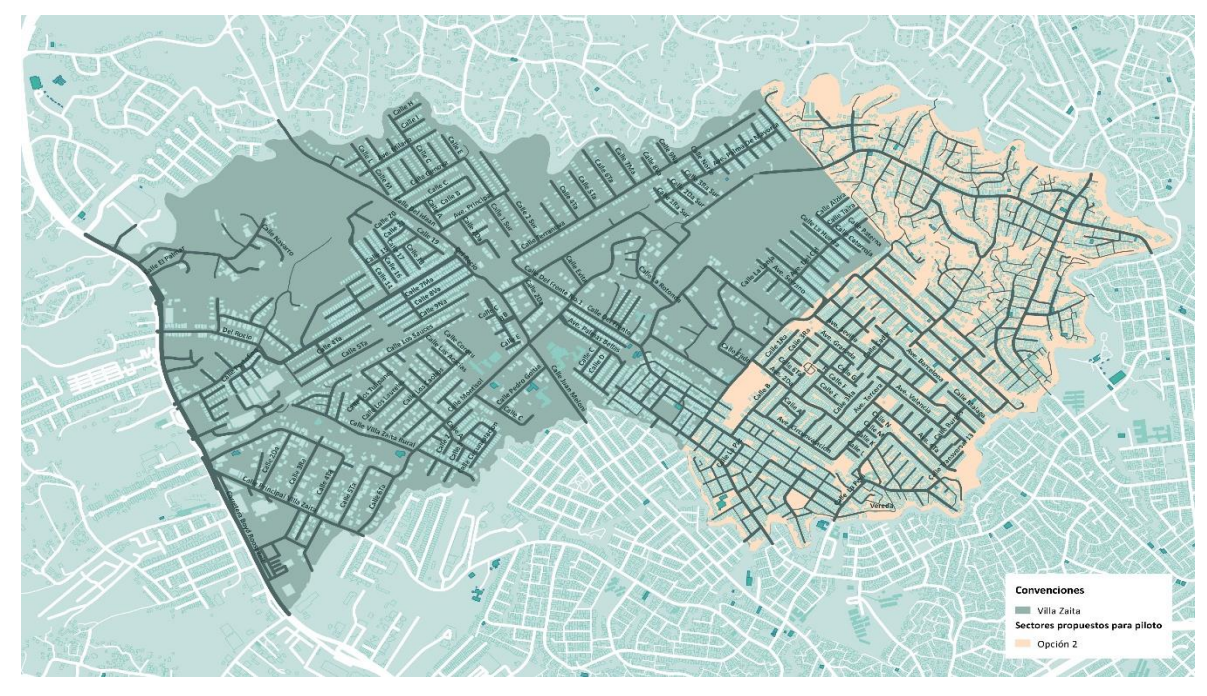

Fuente: Consorcio Steer Davies & Gleave Limited – Geosolutions Consulting Inc, 2018

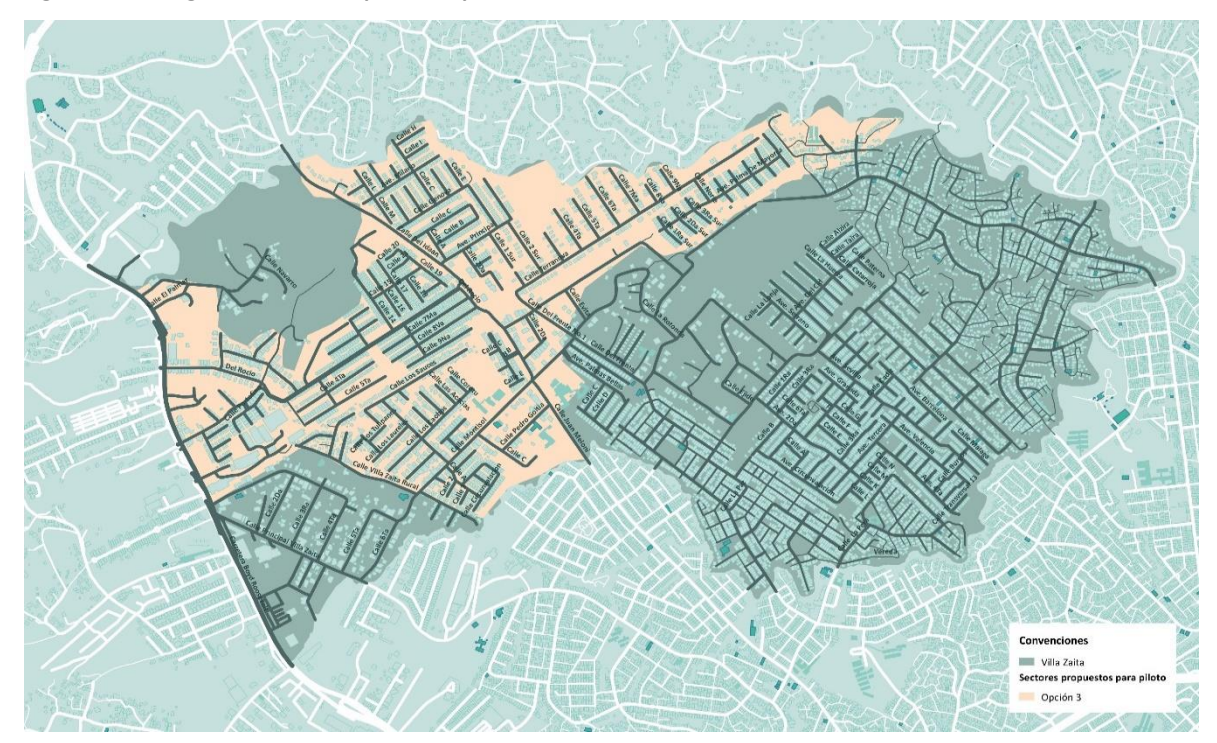

<span id="page-11-1"></span>**Figura 2.3: Configuración del área piloto – Opción 3**

Fuente: Consorcio Steer Davies & Gleave Limited – Geosolutions Consulting Inc, 2018

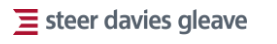

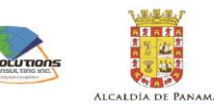

<span id="page-12-0"></span>**Figura 2.4: Configuración del área piloto – Opción 4**

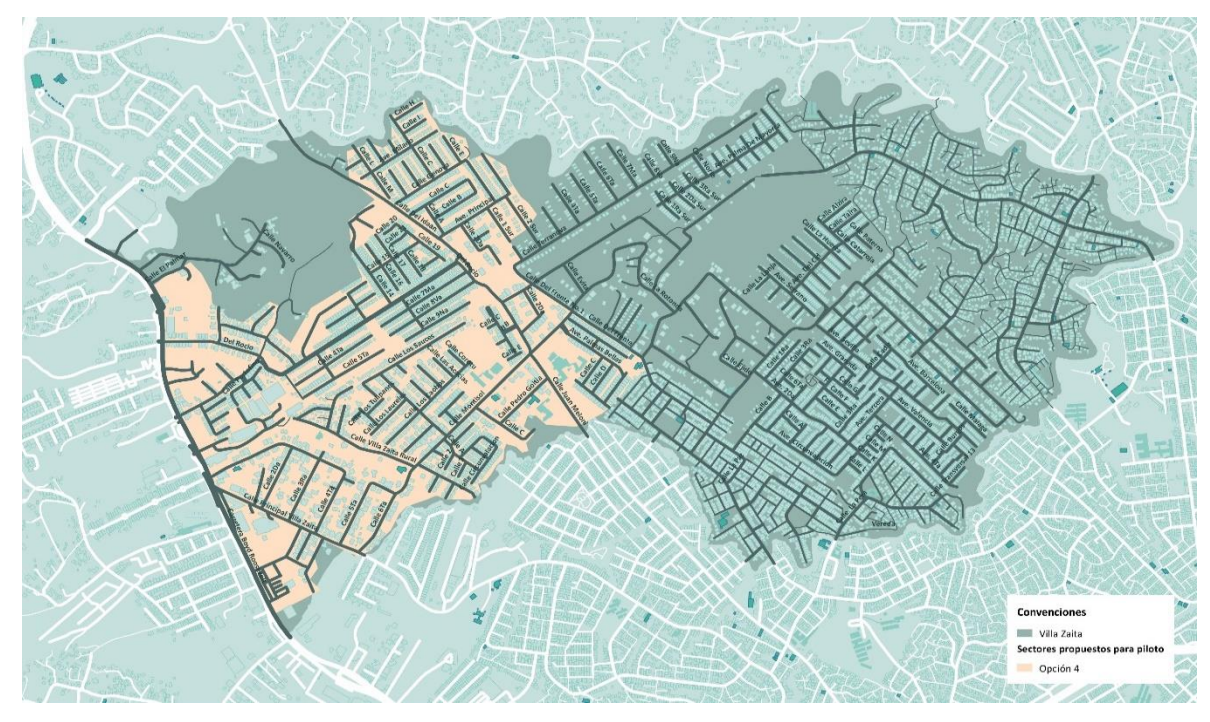

Fuente: Consorcio Steer Davies & Gleave Limited – Geosolutions Consulting Inc, 2018

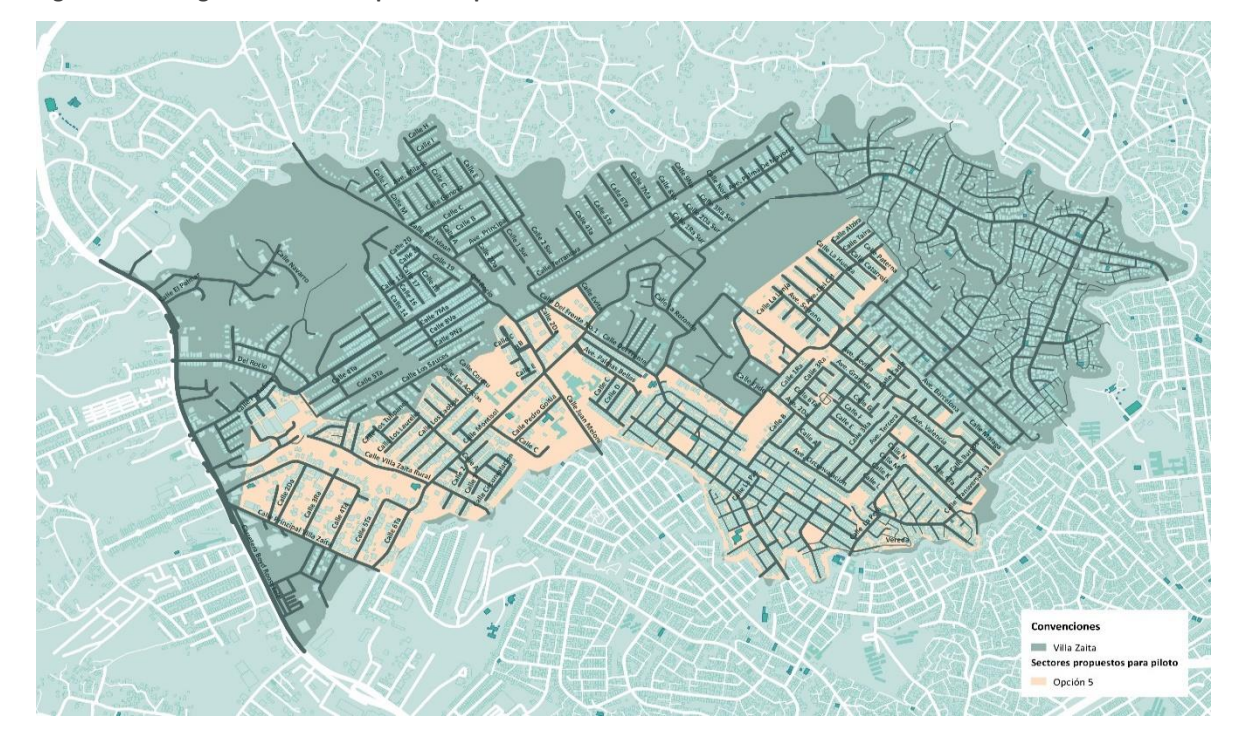

<span id="page-12-1"></span>**Figura 2.5: Configuración del área piloto – Opción 5**

Fuente: Consorcio Steer Davies & Gleave Limited – Geosolutions Consulting Inc, 2018

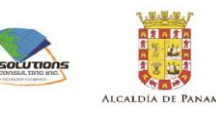

Tras la evaluación de las alternativas, se definió por parte del municipio utilizar la Alternativa 2.

# **2.2 Proceso de aplicación del sistema**

<span id="page-13-0"></span>La ejecución del piloto se inició con el contacto oficial por parte del Municipio, por gestión del Licenciado Rolando Mendoza, profesional especialista social y de participación ciudadana, a la Junta Comunal Ernesto Córdoba. Se realizó una primera reunión el día 5 de abril del año en curso, con el fin de dar a conocer: el objetivo del piloto, el área de trabajo propuesto, las etapas de desarrollo del piloto y las solicitudes de información para actualización de información. Durante la reunión se informó acerca de las condiciones de seguridad para el trabajo de campo, se identificaron las barriadas involucradas en el área piloto como Nueva Libia, Suntrac y Progreso. De igual manera se coordinó con el equipo técnico de los asistentes la solicitud oficial a la Junta Comunal Ernesto Córdoba para autorizar una convocatoria futura como una primera socialización de trabajo.

#### **2.2.1 Reunión preliminar**

Se realizó una primera convocatoria para el día 13 de abril en el Club de Leones del corregimiento Ernesto Córdoba. Los asistentes fueron el licenciado Rolando Mendoza por parte del Municipio, el equipo técnico de la Junta Comunal del corregimiento Ernesto Córdoba, Oscar Díaz y Luis Fernando Garzón por parte del Consorcio Steer Davies & Gleave Limited – Geosolutions Consulting Inc. La reunión sirvió para socializar con los asistentes los mapas impresos del área piloto, para que ellos pudieran, junto con los moradores realizar un trabajo de compilación de los nombres existentes de las vías. A su vez, compartieron la dificultad de la participación de la comunidad en algunas áreas consideradas como poco seguras. Posteriormente se solicitó realizar una nueva convocatoria para el día 19 de abril con los objetivos de plantear de manera conjunta el cronograma de trabajo, el apoyo de la comunidad para el trabajo de campo y conocer los resultados de la compilación de nombres.

#### **2.2.2 Reunión de inicio**

Esta primera socialización se efectuó el día 19 de abril en las instalaciones del Club de Leones del corregimiento Ernesto Córdoba al que asistieron nueve personas de las comunidades de Suntracs y Nueva Libia. En representación de la junta comunal asistió el suplente del Honorable Representante, el señor Calixto Barrios, y la relacionista pública Nadja González, por parte del Consorcio asistieron el arquitecto Rodrigo Guardia y el Ingeniero Oscar Díaz.

Se evidenció la motivación y disposición por parte de los asistentes para el uso de nombres para las calles dada la ausencia de denominación. Se planteó durante la reunión la denominación con dirigentes fallecidos, los cuales pueden ser incluidos dentro del banco de nombres, considerando que para el proyecto el tiempo de aprobación del proceso puede excederse.

Se acordó la realización de:

- Un recorrido general el día 23 de abril por parte del Consorcio, la Junta Comunal, la DPU y miembros de la policía designados; y
- Trabajo de campo del piloto con acompañamiento de la policía nacional y líderes de las comunidades durante los días 2-4 de mayo y del 7-8 de mayo.

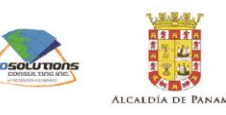

#### **2.2.3 Trabajo de campo**

Las labores de campo se centraron, como se mencionó anteriormente en el documento, en el registro de información para actualización de red vial y localización domiciliaria. Para la primera parte del trabajo de campo se realizó un levantamiento de la red vial en las condiciones actuales mediante la generación de ortofotos generadas por imágenes de dron. Esta captura sirvió de base para actualizar la información existente en la base de datos y estructurar el trabajo de campo posterior.

El 30 de abril se iniciaron labores en terreno, un trabajo preliminar de revisión de las condiciones generales del área de estudio en campo enfocado a un reconocimiento del entorno. Durante este recorrido del contexto, se evidenció la existencia de caminos y senderos elaborados en tierra compactada, que no cuentan con las condiciones de infraestructura suficiente para ser llamados calles o vías. Estos se entienden como trazados no oficiales por lo que este tipo de elementos no fue tenido en cuenta para la aplicación del sistema de nomenclatura. Sobre las condiciones urbanas de conectividad y consolidación de las barriadas se evidencia que se trata de un área mixta conformada por tres zonas dentro del piloto, una zona central con características de buen nivel de conservación y sus moradores se esmeran por conservar. Las dos zonas periféricas tienden a apreciarse de manera aislada a diferencia de la zona central que se aprecia mejor conectada. La conexión peatonal es importante a lo largo del área piloto y hay falencias de conexiones vehiculares entre las barriadas de Suntrac y Nueva Libia. Existen problemáticas de acumulación de basuras en la calle ya que no se cuenta con mobiliario urbano para disponer de los residuos. En este sentido vale la pena resaltar que las señales de nomenclatura una vez implementadas pueden estar expuestas a ser usadas como un punto de depósito de basuras.

La recopilación de información se realizó con un equipo de cinco personas apoyado por la seguridad de la policía. La metodología de campo partió de la base cartográfica existente y la validación de entradas domiciliarias previamente identificadas. La captura de datos se efectuó con mapas impresos para efectos de verificación de localización de domicilios en los cuales previamente se encontraban los puntos de referencia y se marcaban con el equipo en campo.

El trabajo de campo se inició el día 2 de mayo y se culminó el día 4 de mayo.

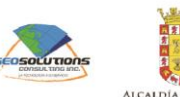

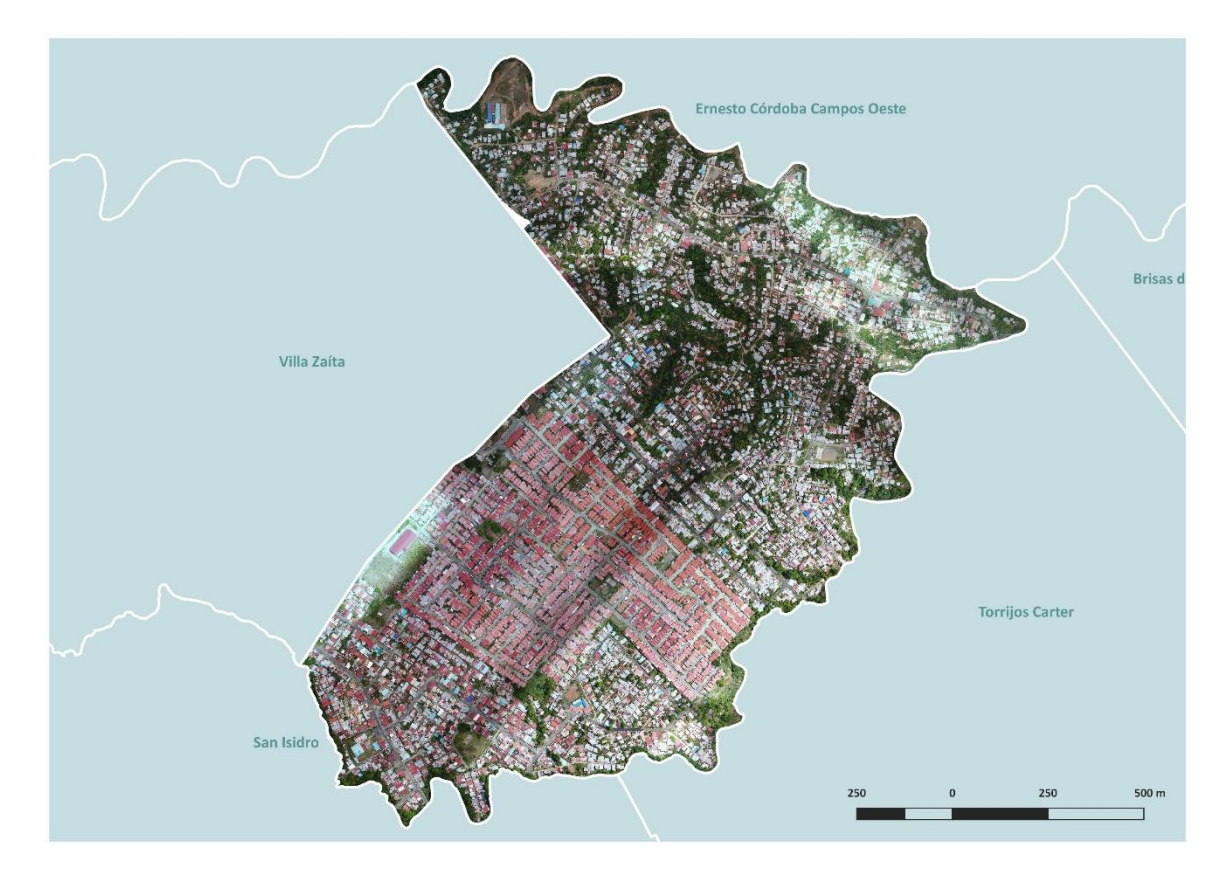

<span id="page-15-0"></span>**Figura 2.6: Ortofoto base del área piloto para el trabajo de campo**

Fuente: Consorcio Steer Davies & Gleave Limited – Geosolutions Consulting Inc, 2018

#### **2.2.4 Socialización con la comunidad**

De acuerdo a la reunión sostenida el 19 de abril, se realizó una programación para socialización para el día 15 de mayo, planteada para dar a conocer:

- Muestra del trabajo de campo realizado;
- Alternativas de denominación dentro del área piloto;
- Numeración domiciliaria; y
- Muestra de las señales a utilizar piloto.

El día 9 de mayo y tras gestión del licenciado Rolando Mendoza por parte del Municipio de Panamá y el contacto en la Junta Comunal Nadja González para efectos de coordinación de la logística, se confirmó que la reunión se realizaría en el Club de Leones de Las Cumbres en horario de las 4:30 pm. La reunión se confirmó nuevamente un día anterior y, sin embargo, el día 15 solo asistieron dos representantes comunitarios a la reunión; además del equipo de trabajo:

- Licenciado Rolando Mendoza por parte del municipio;
- Por parte del Consorcio:
	- Rodrigo Guardia;

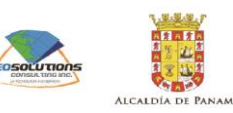

- Oscar Díaz;
- Luis Fernando Garzón
- Por parte de la Junta Comunal del corregimiento Ernesto Córdoba Campos:
	- Isabel Contreras;
	- Ana Ivette Lizarraga

Las asistentes por parte de la junta comunal manifestaron que se podría presentar baja o nula afluencia de la comunidad debido a la complejidad de la convocatoria por conflictos con agendas y compromisos propios con las comunidades previamente adquiridos. Tras espera de una hora se resolvió reprogramar la reunión durante la misma semana hacia el día 17 de mayo a la misma hora que la reunión original 4:30 pm. El contenido de la reunión sería el mismo programado previamente.

El día 17 de mayo el equipo de consultoría se dirigió al Club de Leones a la hora pactada. Nuevamente se dio una inasistencia por parte de la comunidad organizada y solo asistieron a la reunión los mismos asistentes a la anterior:

- Licenciado Rolando Mendoza por parte del municipio;
- Por parte del consorcio:
	- Rodrigo Guardia;
	- Oscar Díaz;
	- Luis Fernando Garzón
- Por parte de la Junta Comunal del corregimiento Ernesto Córdoba Campos:
	- Isabel Contreras;
	- Ana Ivette Lizarraga

En esta ocasión las asistentes por parte de la junta comunal también manifestaron que se podría presentar baja o nula afluencia de la comunidad. El motivo se deriva de la problemática de logística para la movilización de los moradores hacia el lugar de encuentro.

#### **2.2.5 Socialización de las propuestas de nomenclatura**

El día 24 de mayo se realizó la presentación de la síntesis del piloto en la Cueva de los Leones en las Cumbres. Para la presentación se realizó una introducción con las principales actividades realizadas durante el piloto en cuanto a socialización y levantamiento de información. La presentación culminó con la muestra y elección de las alternativas de denominación propuestas por el equipo consultor del consorcio y la socialización de la numeración domiciliaria.

Al taller asistieron:

- Miembros de la comunidad del corregimiento Ernesto Córdoba Campos:
	- Maribel Perdomo de la urbanización Luis Martínez;
	- Ana Ivette Lizárraga de la urbanización Luis Martínez;
	- Calixto Barrio de la Junta Comunal de Ernesto Córdoba;
	- Mixila de Guerra de la Junta Comunal de Ernesto Córdoba;
	- César Castillo de Suntracs;
	- Erick González de Suntracs;
	- Jaelito Ochoa de Suntracs.

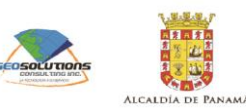

- Por parte del municipio el Licenciado Rolando Mendoza; y
- Por parte del equipo consultor del Consorcio Steer Davies & Gleave Limited Geosolutions Consulting Inc:
	- Oscar Díaz;
	- Rodrigo Guardia y
	- Luis Fernando Garzón.

<span id="page-17-0"></span>**Figura 2.7: Socialización de la propuesta de Nomenclatura** 

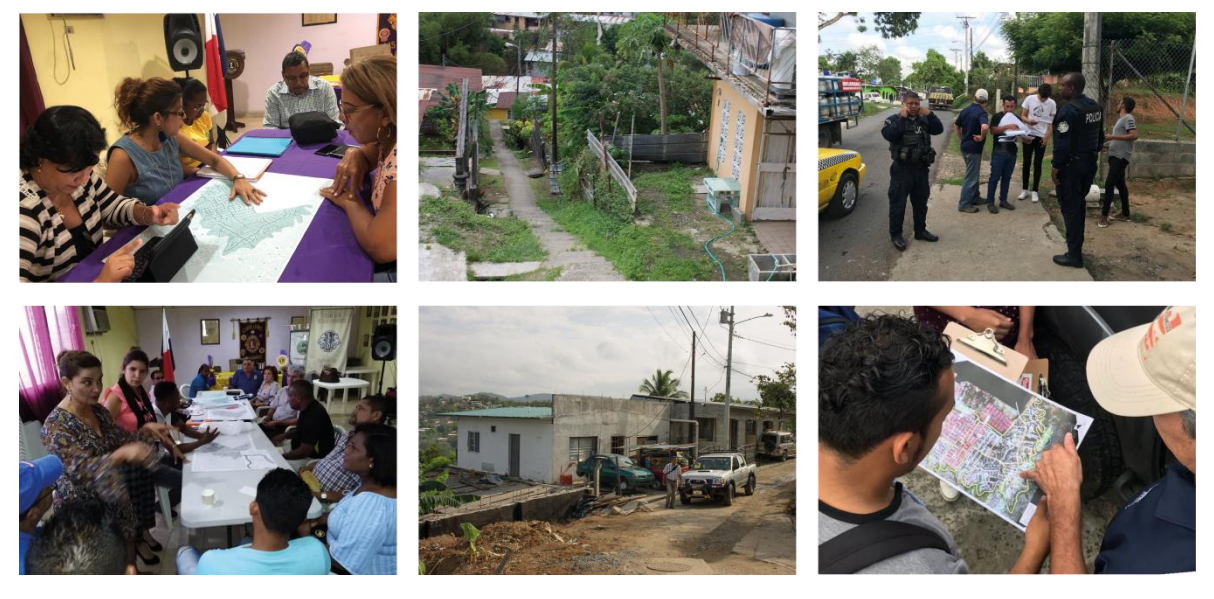

Fuente: Consorcio Steer Davies & Gleave Limited – Geosolutions Consulting Inc, 2018

Se plantearon tres escenarios de denominación para el área piloto, cada uno de ellos con un diferente nivel de desagregación de la información.

- Escenario 1: Denominación de las calles del área piloto con nombres de ciudades y comunidades de España. En este escenario son 309 calles;
- Escenario 2: Denominación de las calles del área piloto según caracterización entre:
	- Nombres de ciudades y comunidades de España, que requiere 102 nombres de calles; y
	- Nombres de árboles propios de Panamá, que requiere 207.
- Escenario 3: Denominación de las calles del área piloto según caracterización entre:
	- Nombres de ciudades y comunidades de España, que requiere 44 nombres de calles;
	- Nombres de árboles propios de Panamá, que requiere de 207 nombres de calles; y
	- Nombres de ríos de Panamá, que requiere 58 nombres

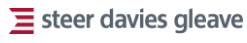

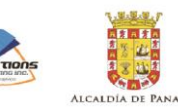

<span id="page-18-0"></span>**Figura 2.8: Escenario 1**

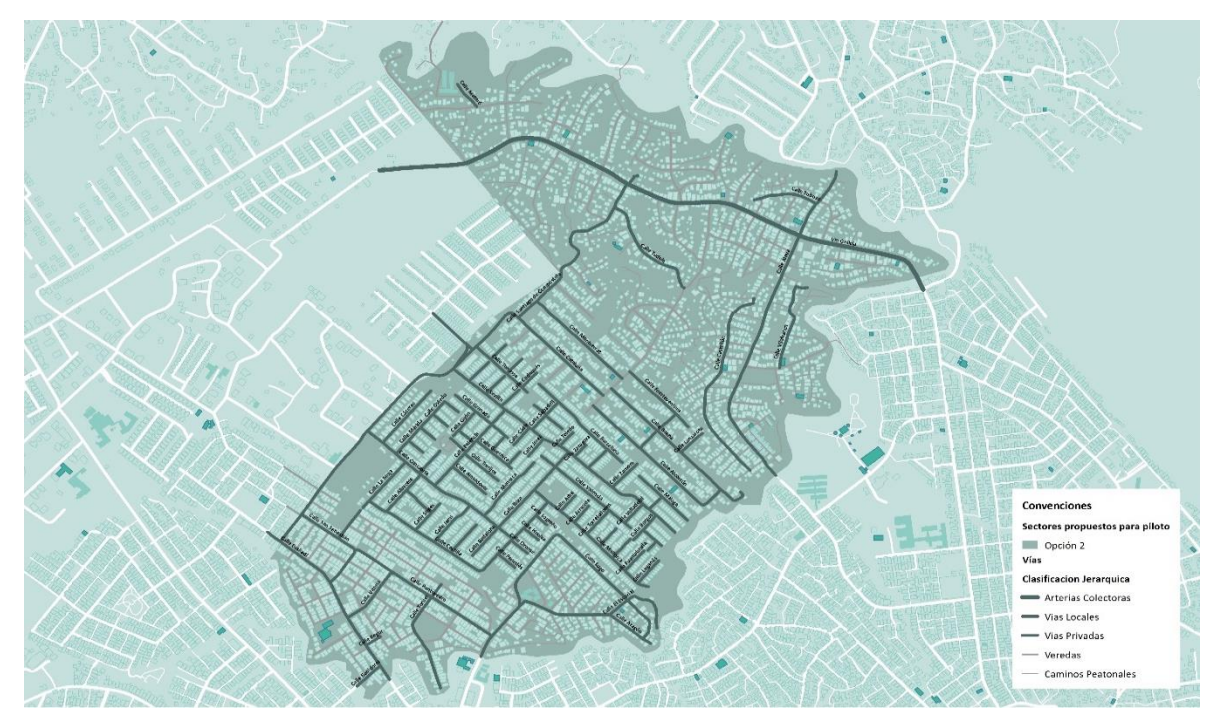

Fuente: Consorcio Steer Davies & Gleave Limited – Geosolutions Consulting Inc, 2018

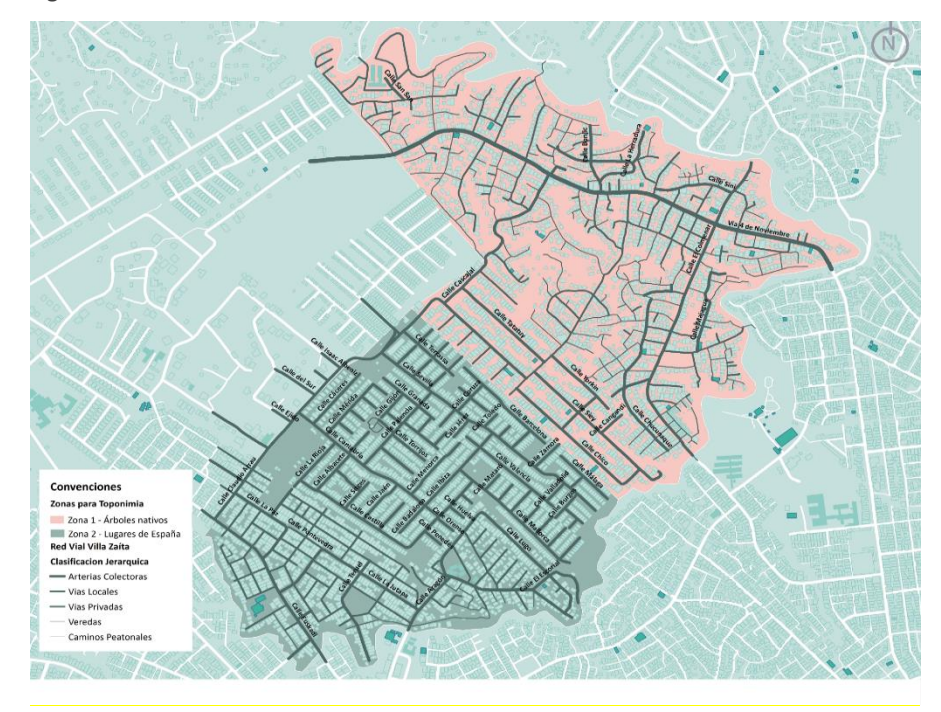

<span id="page-18-1"></span>**Figura 2.9: Escenario 2**

Fuente: Consorcio Steer Davies & Gleave Limited – Geosolutions Consulting Inc, 2018

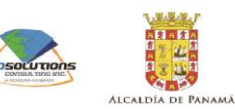

<span id="page-19-0"></span>**Figura 2.10: Escenario 3**

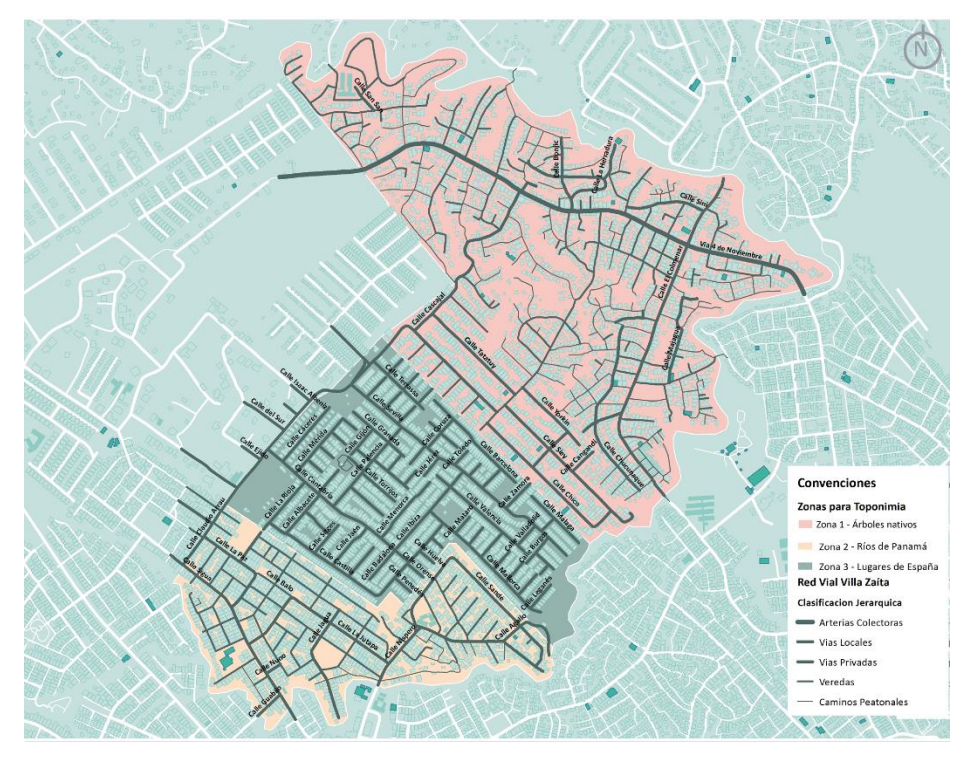

Fuente: Consorcio Steer Davies & Gleave Limited – Geosolutions Consulting Inc, 2018

Durante la presentación los asistentes al taller manifestaron su interés por participar en el proceso de decisión y se sintieron más identificados por el Escenario 2 (Comunidades y ciudades de España con árboles en Panamá). Lo anterior se justifica en que los moradores de barriadas como Suntrac sienten la necesidad de establecer una diferenciación con los de otras barriadas y que sean reconocidos con una identidad propia.

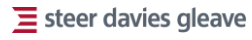

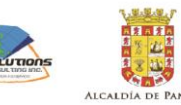

<span id="page-20-0"></span>**Figura 2.11: Participación en el proceso de decisión**

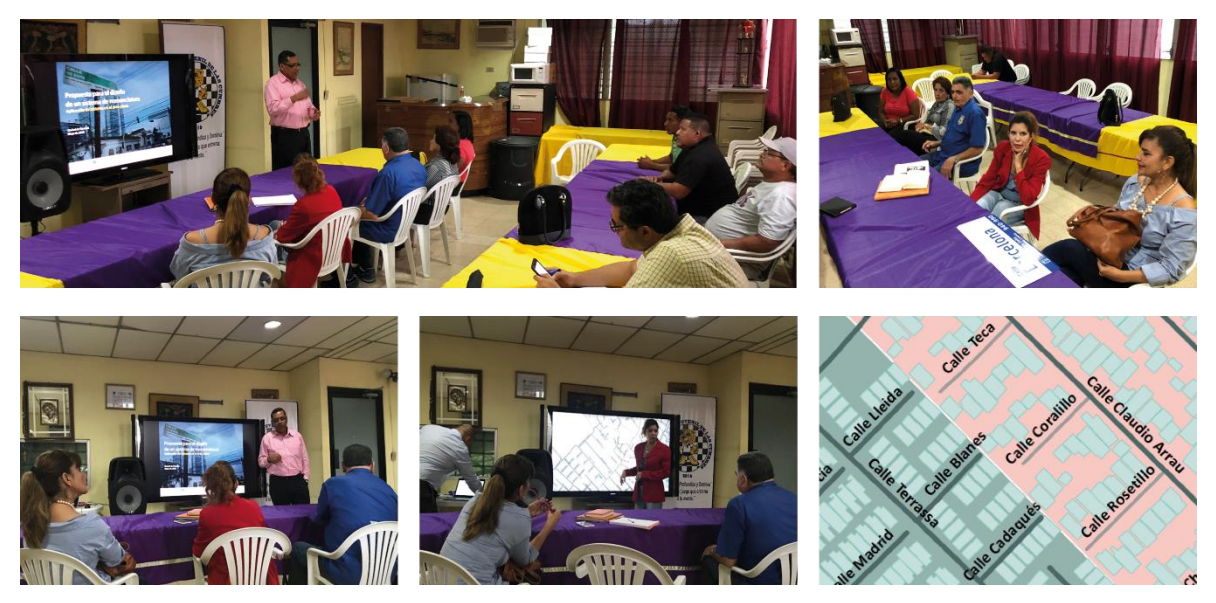

Fuente: Consorcio Steer Davies & Gleave Limited – Geosolutions Consulting Inc, 2018

En el taller se expresaron dos recomendaciones puntuales en el sentido de la aplicación de los nombres de árboles. La primera relacionada con el uso de nombres más sonoros como Abeto, Ciprés, Palma Real, entre otros, en oposición a los nombres poco conocidos que los moradores no identifican. La segunda está relacionada con el uso de nombres que cuenten con un significado para la comunidad, tal como el caso del árbol de Marañón o el Espavé que se encuentra este último ubicado en una de las calles de la barriada de Suntrac.

La propuesta final del sistema aplicado en términos de denominación de vías se encuentra a continuación.

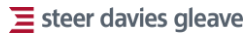

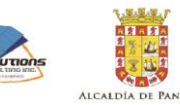

<span id="page-21-1"></span>**Figura 2.12: Propuesta final del sistema aplicado (zoom del área)** 

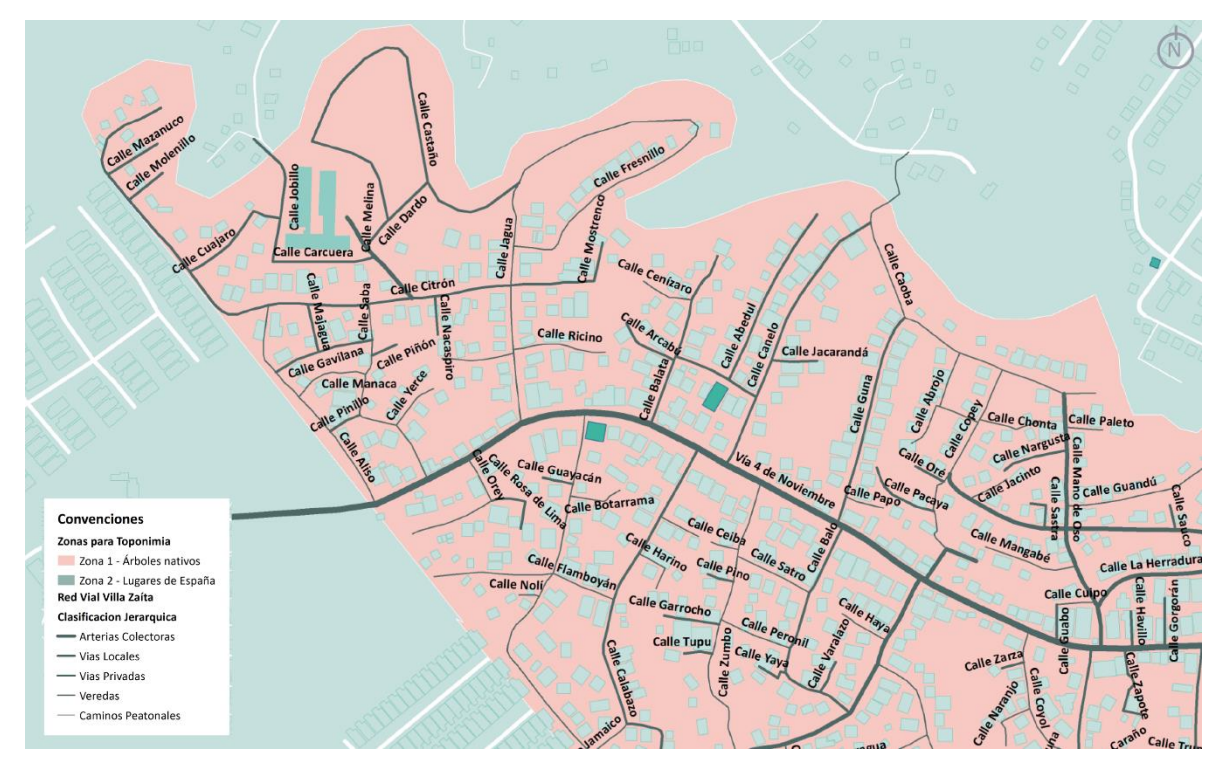

<span id="page-21-0"></span>Fuente: Consorcio Steer Davies & Gleave Limited – Geosolutions Consulting Inc, 2018

# **2.3 Procesamiento de la información**

Dentro del piloto se realizó un levantamiento de información en campo para la recopilación de nombres, verificación de trazados y verificación de las entradas domiciliarias. De la primera etapa se recopilaron nombres que no se encontraban identificados en la base de datos del proyecto, información que sirvió para la correspondiente actualización.

Como resultado del trabajo de campo se levantó una actualización del trazado vial con base en la ortofoto realizada con dron. De la foto se pudo establecer la modificación de algunas circunstancias como la aparición de nuevas calles, los cambios de geometría en cuanto a trazados de las vías y la conservación de vías con las mismas características.

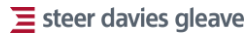

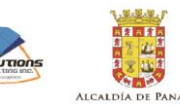

<span id="page-22-0"></span>**Figura 2.13: Actualización del trazado vial** 

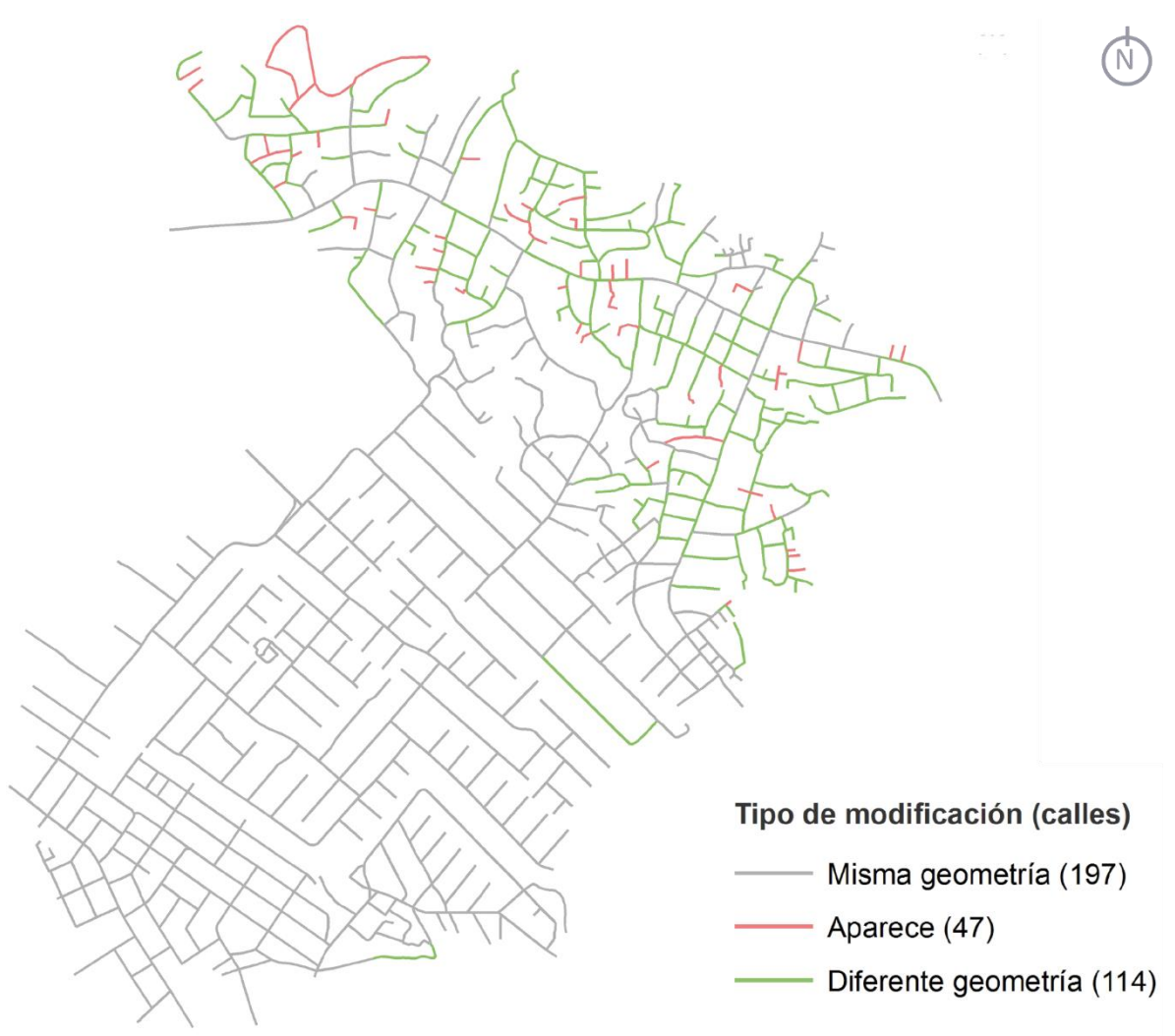

Fuente: Consorcio Steer Davies & Gleave Limited – Geosolutions Consulting Inc, 2018

Una vez actualizada la información, se procedió a hacer el trabajo de asociación de las calles a predios que tienen una entrada sobre la misma vía. En este proceso se revisaron, en primera instancia, los polígonos de edificaciones existentes para identificar si se cuenta con nuevas edificaciones y si las existentes conservan las mismas características que las de la base cartográfica.

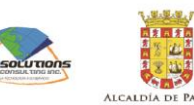

<span id="page-23-0"></span>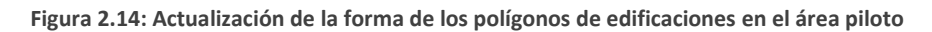

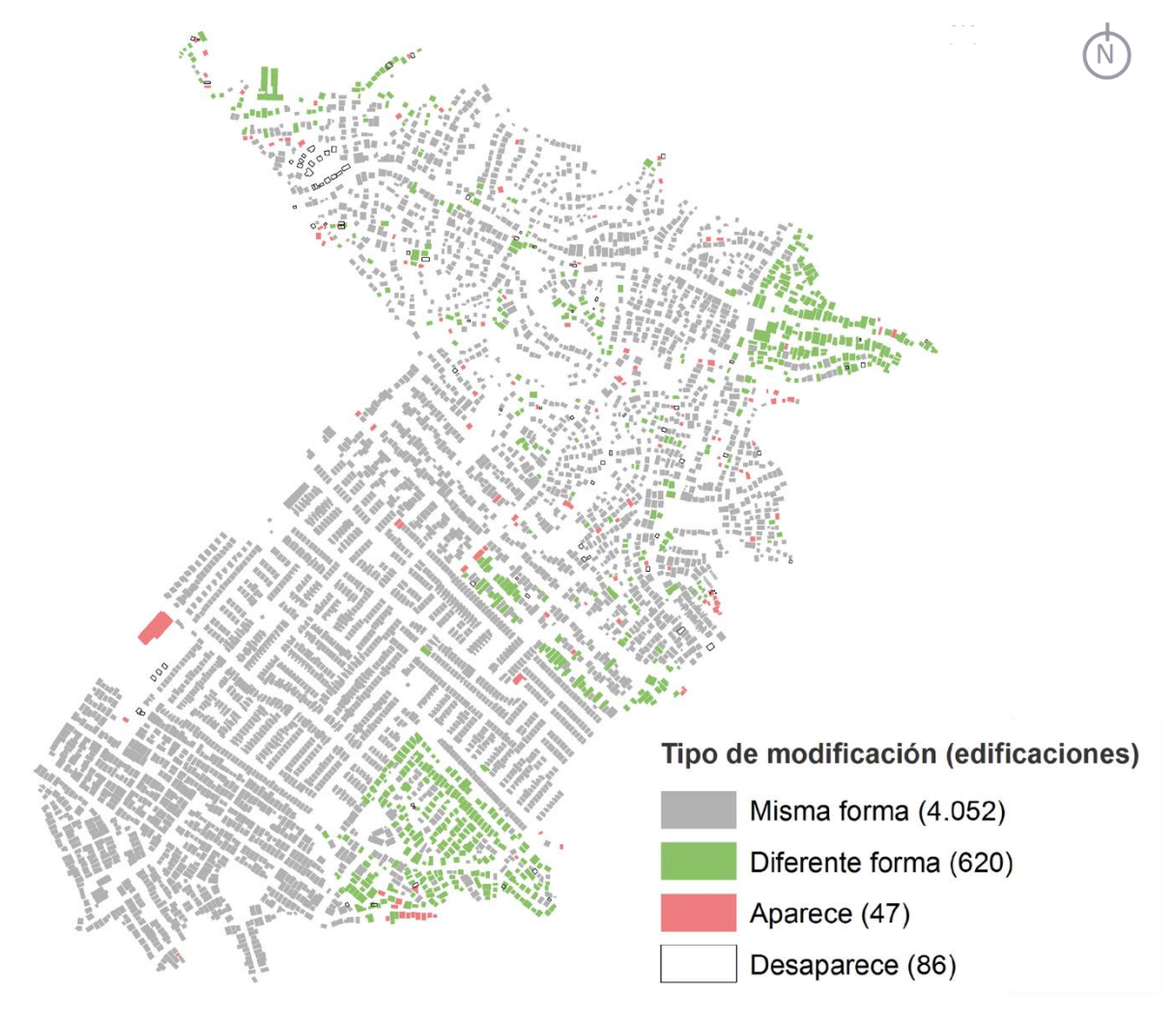

Fuente: Consorcio Steer Davies & Gleave Limited – Geosolutions Consulting Inc, 2018

Posteriormente se procedió a identificar los tipos de predios que se habían asignado previo al trabajo de campo según la cantidad de entradas posibles. En este sentido tampoco se presentaron mayores cambios, dando como resultado la conservación de la mayoría de las características previstas.

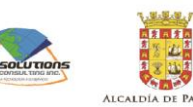

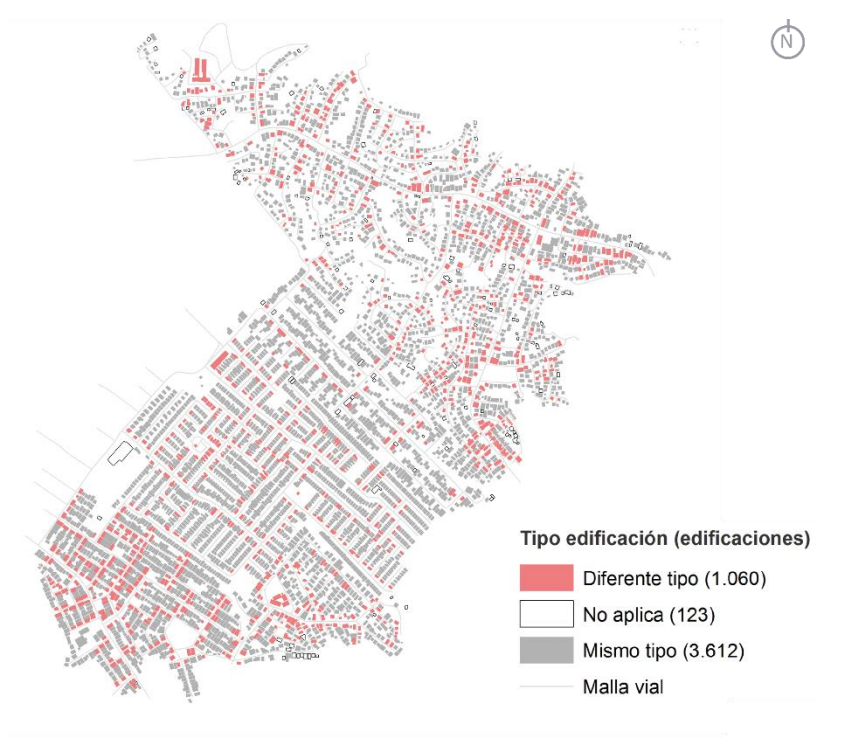

<span id="page-24-0"></span>**Figura 2.15: Actualización de los tipos de edificaciones según entradas encontradas en el área piloto**

Fuente: Consorcio Steer Davies & Gleave Limited – Geosolutions Consulting Inc, 2018

Como resultado de los procesos anteriores se identificó que se requieren 309 nombres de calles, 31 calles no cambian de nombre por su arraigo en la comunidad, 46 pueden ser modificadas para ajustarse a una clave temática y se consideran 4,826 placas domiciliarias. La relación de los costos de implementación se encuentra en el Informe IV del presente estudio.

Las señales fueron fabricadas acordadas dentro del piloto y se procederá a realizar una revisión en campo con el objetivo de validar la visibilidad de la señal, la legibilidad de sus contenidos y los tamaños de los textos desplegados.

En la gráfica a continuación se muestran algunas de las fotografías de las señales viales y de identificación domiciliaria al tamaño con las condiciones de fabricación recomendadas.

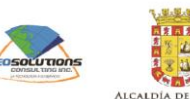

<span id="page-25-1"></span>**Figura 2.16: Muestra de los prototipos de las señales viales y de identificación domiciliaria** 

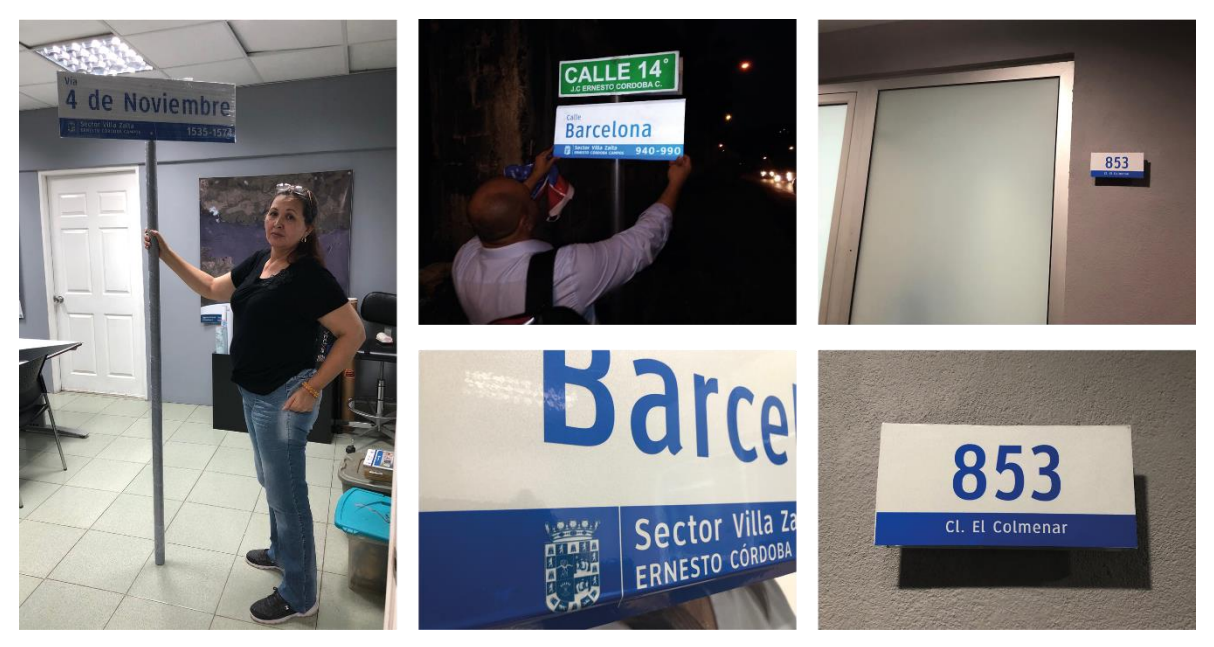

<span id="page-25-0"></span>Fuente: Consorcio Steer Davies & Gleave Limited – Geosolutions Consulting Inc, 2018

# **2.4 Resultados de la aplicación del sistema de nomenclatura al área piloto**

Como primera conclusión se estableció que es evidente la necesidad de la actualización de la información tanto vial como domiciliaria cada vez que se realice un proceso de nomenclatura en un área de la ciudad. La actualización de estos datos y su posterior incorporación en la base de datos del sistema de nomenclatura requiere de un esfuerzo coordinado que, dependiendo de las alternativas tecnológicas con que se cuente, puede ser más o menos prolongado en el tiempo de ejecución.

Con relación al sistema de nomenclatura se comprobó que tanto la propuesta de aplicación como los procesos realizados cumplieron de manera satisfactoria con las expectativas planteadas siendo útil en diferentes condiciones de tejido urbano. Lo anterior significa que los elementos conceptuales de jerarquización vial, asignación de claves temáticas y participación ciudadana para la elección de denominación de vías, así como el proceso necesario para la asignación de numeración domiciliaria y su misma aplicación fueron exitosos.

#### **2.4.1 Retos observados durante el proceso de aplicación del sistema**

Es importante resaltar que se presentaron situaciones a resolver tanto desde lo técnico como desde la participación ciudadana para la aplicación del sistema de nomenclatura, los cuales se deben tener en cuenta para replicar la metodología a futuro. Los principales son:

• Proceso de actualización de la información: Este cubre tanto la logística para el registro de la información para su posterior procesamiento en la base de datos del municipio como para la labor misma de levantamiento de información.

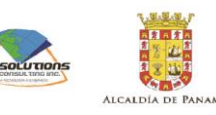

- Seguridad para el registro de información en campo: En especial para áreas de la ciudad que cuentan con situaciones sociales complejas se requiere además del acompañamiento policial de la participación de los moradores como apoyos de vigilancia. Previo a la ejecución del trabajo de campo es de suma utilidad identificar con apoyo de los miembros de las Juntas Comunales las zonas que pueden ser problemáticas y establecer acciones para minimizar posibles riesgos.
- Logística para el trabajo de campo: Esta implica la asignación de áreas de trabajo susceptibles de ser ejecutadas por equipos de trabajo en tiempos razonables y que su verificación sea viable para la actualización de la información de los datos. La preparación, bien sea tecnológica o del personal para realizar la captura es vital para evitar inconvenientes a futuro.
- Actualización de información de edificaciones: En este sentido es importante resaltar que en el proceso se identifican los puntos de entrada a los domicilios, la existencia de los mismos en múltiples accesos y las edificaciones que no se deben tener en cuenta en comparación a la información previa obtenida de la base de datos del sistema de nomenclatura porque ya no existen o por el contrario incluirlas cuando son nuevas.
- Convocatorias de participación ciudadana: Los mecanismos para la participación ciudadana requieren de varios factores a desarrollar como son el tiempo de preparación de las actividades según la envergadura y tipo de actividad a realizar, los lugares de la convocatoria, los invitados a la misma y la disponibilidad tanto de espacios como de los asistentes debe ser una prioridad y una situación a tener en cuenta para la normal ejecución del proyecto. En caso necesario puede ser útil replantear las fases de participación para tener una mayor efectividad. Ya que las actividades de participación implican la toma de decisiones por parte de los moradores con relación a información sensibles como asignación o cambio de espacios públicos, asignación o cambio de nombres de calles, asignación o cambio de claves temáticas, es importante que los procesos sean eficientes y se ejecuten dentro de los tiempos previstos con el fin de mantener entre todos los actores un clima propicio y de credibilidad.

#### **2.4.2 Importancia de la participación ciudadana**

Uno de los aspectos más positivos de la aplicación del sistema de nomenclatura fue el aprovechamiento de la información local de los moradores para la formulación de las propuestas, con lo cual no solo se beneficia el proceso, sino que los propios moradores se hacen participes de la toma de decisiones y por lo tanto se les genera un sentido de pertenencia con el proceso y a futuro repercute en el desarrollo de las demás etapas de implementación. En este sentido la organización y la logística para las convocatorias con respaldo del municipio y el apoyo de las Juntas Comunales son factores que se deben tener en cuenta siempre para el éxito de los procesos de implementación del sistema de nomenclatura y minimizar las reacciones negativas de los moradores que eventualmente se puedan presentar.

Durante el proceso se evidenció la importancia de la interacción de los diferentes actores para la ejecución del piloto, que va desde el levantamiento de la información hasta la formulación y elección de propuestas de denominación. Por ejemplo, como ocurrió en el piloto, se realizó un trabajo previo de acercamiento a la comunidad para identificar la posibilidad de usar una clave

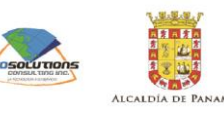

temática identificada previo a la formulación de propuestas, así mismo se probó si era viable cambiar nombres o números de calles existentes.

Sin el concurso apropiado de los actores clave es poco probable que se dé un proceso de aplicación satisfactorio. En este sentido es importante resaltar que se requiere de un trabajo de acercamiento a la comunidad para comprender sus semejanzas y diferencias, sobre todo en el caso de la generación de temáticas claves, para identificar cuáles podrían ser y hasta qué punto establecer si deben ser o no tan homogéneas las claves temáticas en un área.

De igual manera se evidenció durante el proceso de elección de la alternativa de denominación óptima, que la comunidad se siente partícipe y asume un rol de empoderamiento del sistema de nomenclatura si su opinión es tenida en cuenta y no se trata de un proceso impositivo. Este hecho es de particular significado para que los mismos moradores sean los primeros vigilantes de las condiciones de implementación del sistema y de las señales puestas en campo.

Por todo lo anterior es de suma importancia una activa e integrada participación de la ciudadanía, autoridades municipales y juntas comunales en los procesos de consulta desde un inicio y el proceso de acompañamiento hasta su conclusión.

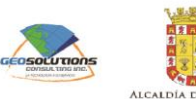

# <span id="page-28-0"></span>3 Memoria Taller No.9

# <span id="page-28-1"></span>**3.1 Resultados del piloto de implementación y productos para la zona prioritaria**

#### **3.1.1 Información General**

El propósito de este taller fue presentar los resultados del piloto para la aplicación del sistema de nomenclatura, así como dar a conocer el plan de implementación y los productos para la zona prioritaria. También se llevó a cabo la socialización sobre el proceso de consulta ciudadana.

El taller se llevó a cabo el martes 29 de mayo de 2018 (de 8:00am a 12:00md) en el salón Darién del Hotel Wyndham Albrook Mall.

A este taller asistieron representantes de entidades del sector público, privado y juntas comunales. Las entidades participantes fueron las siguientes:

- Sector Público
	- Registro Público;
	- Correos y Telégrafos de Panamá;
	- Gerencia Metropolitana de Turismo de la Alcaldía de Panamá;
	- Ministerio de Vivienda y Ordenamiento Territorial (MIVIOT);
	- Instituto de Acueductos y Alcantarillado Nacionales (IDAAN);
	- Cámara Nacional de Turismo;
	- Instituto Geográfico Tommy Guardia; y
	- Policía Nacional.
- Sector Privado
	- Cable & Wireless Panamá
- Juntas Comunales
	- J.C. de Chilibre;
	- J.C. de San Felipe;
	- J.C. de 24 de Diciembre; y
	- J.C. de Omar Torrijos.

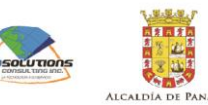

#### **3.1.2 Presentación**

La presentación mostrada se enfocó en dar a conocer:

- resumen del proceso del proceso y resultados del piloto para la aplicación del sistema de nomenclatura;
	- Objetivos;
	- Proceso de ejecución;
	- Datos generales;
	- Propuestas para denominación de calles;
	- Socialización con la comunidad;
	- Asignación de numeración de predios;
	- Presentación de señales; y
	- Resultados.
- resumen de productos para la zona prioritaria;
	- resultados de la validación;
	- costos de implementación; y
	- requerimientos complementarios.
- resumen del plan de implementación;
	- enfoque del plan
	- fases de implementación:
		- Preparación;
		- Ejecución; y
		- Ampliación.

#### **3.1.3 Fase participativa**

Como segunda parte del taller, se llevó a cabo la fase de socialización. Durante la socialización los participantes tuvieron la oportunidad de formular alternativas para mejorar el proceso de consulta ciudadana que permita la implementación exitosa del nuevo sistema de nomenclatura.

#### *Socialización con las comunidades*

Los participantes tuvieron la oportunidad de formular alternativas de cómo mejorar el proceso de socialización con las comunidades teniendo en consideración los retos observados durante el piloto.

A continuación, las alternativas formuladas:

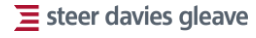

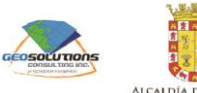

#### <span id="page-30-0"></span>**Tabla 3.1: Alternativas formuladas para mejorar el proceso de socialización con las comunidades**

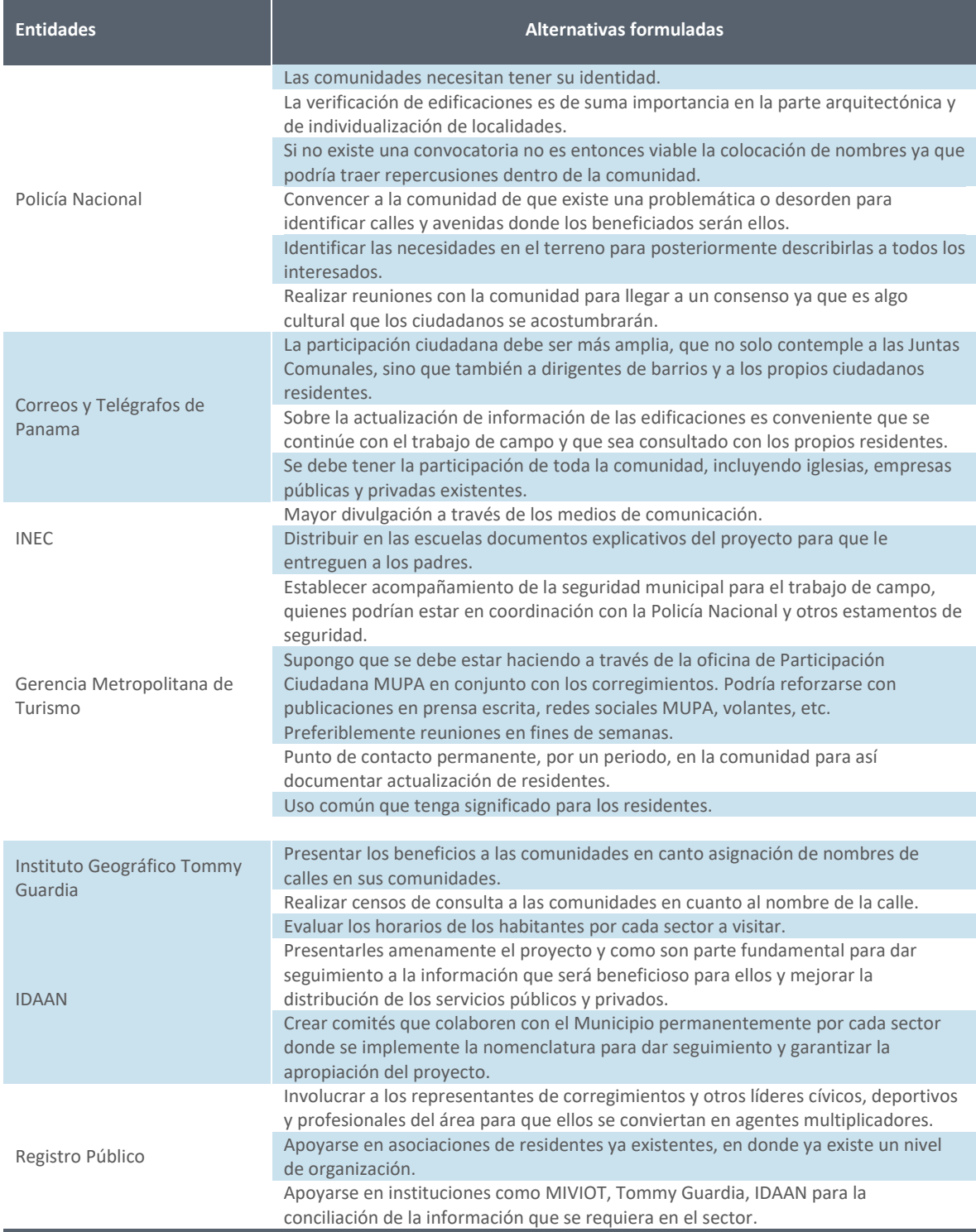

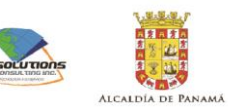

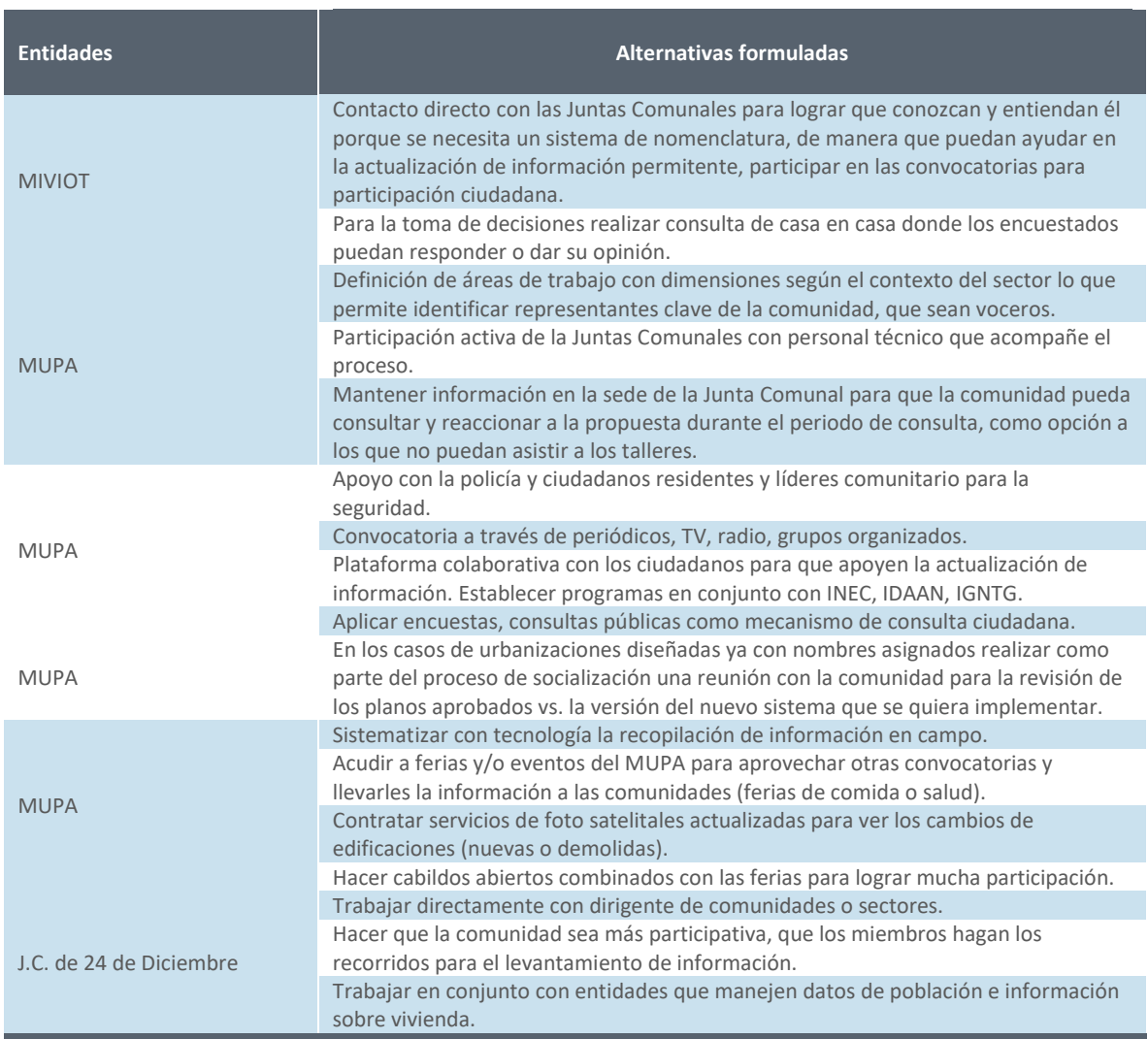

**\** Fuente: Consorcio Steer Davies & Gleave Limited – Geosolutions Consulting Inc, 2018

#### *Participación ciudadana en las fases de implementación*

Los participantes tuvieron la oportunidad de formular alternativas para la participación ciudadana que deberá ocurrir en cada una de las fases del plan de implementación.

A continuación, se presentan las alternativas formuladas para cada una de las fases.

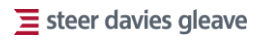

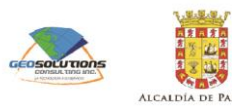

**Tabla 3.2: Alternativas formuladas para la participación ciudadana en las fases de implementación**

<span id="page-32-0"></span>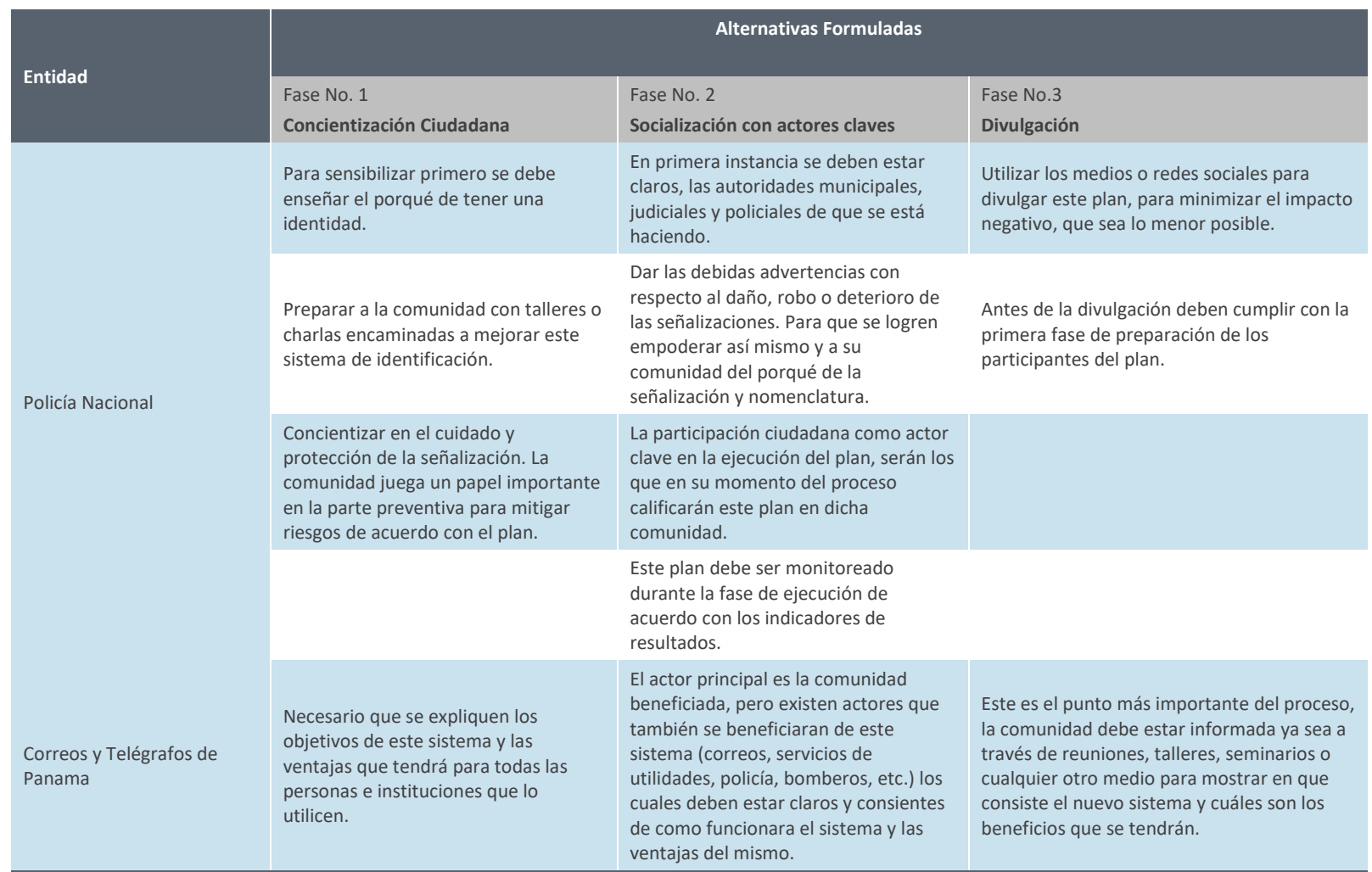

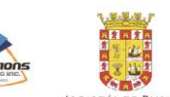

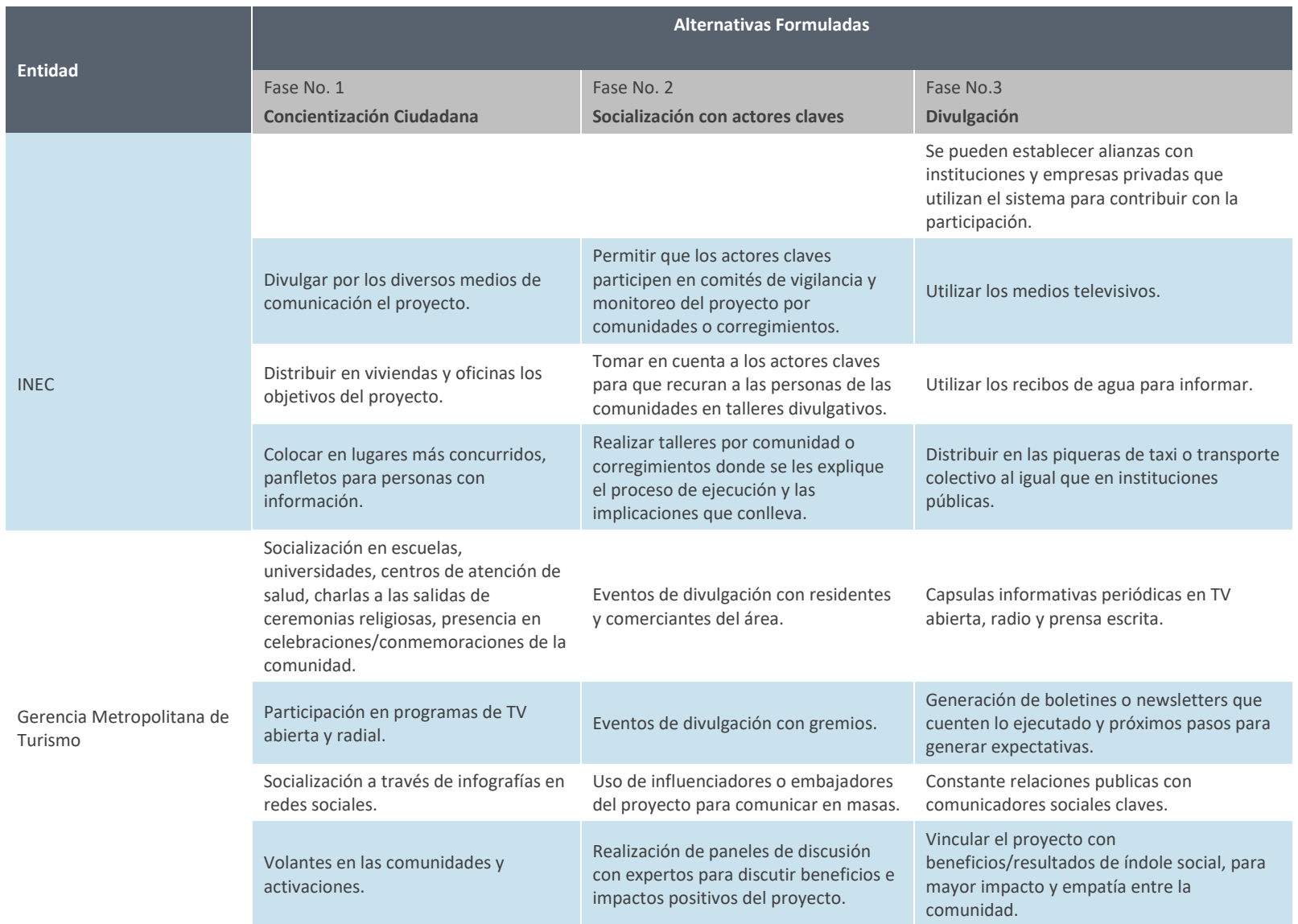

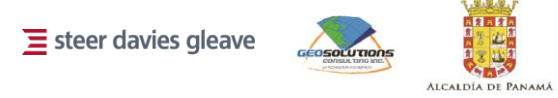

图画

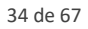

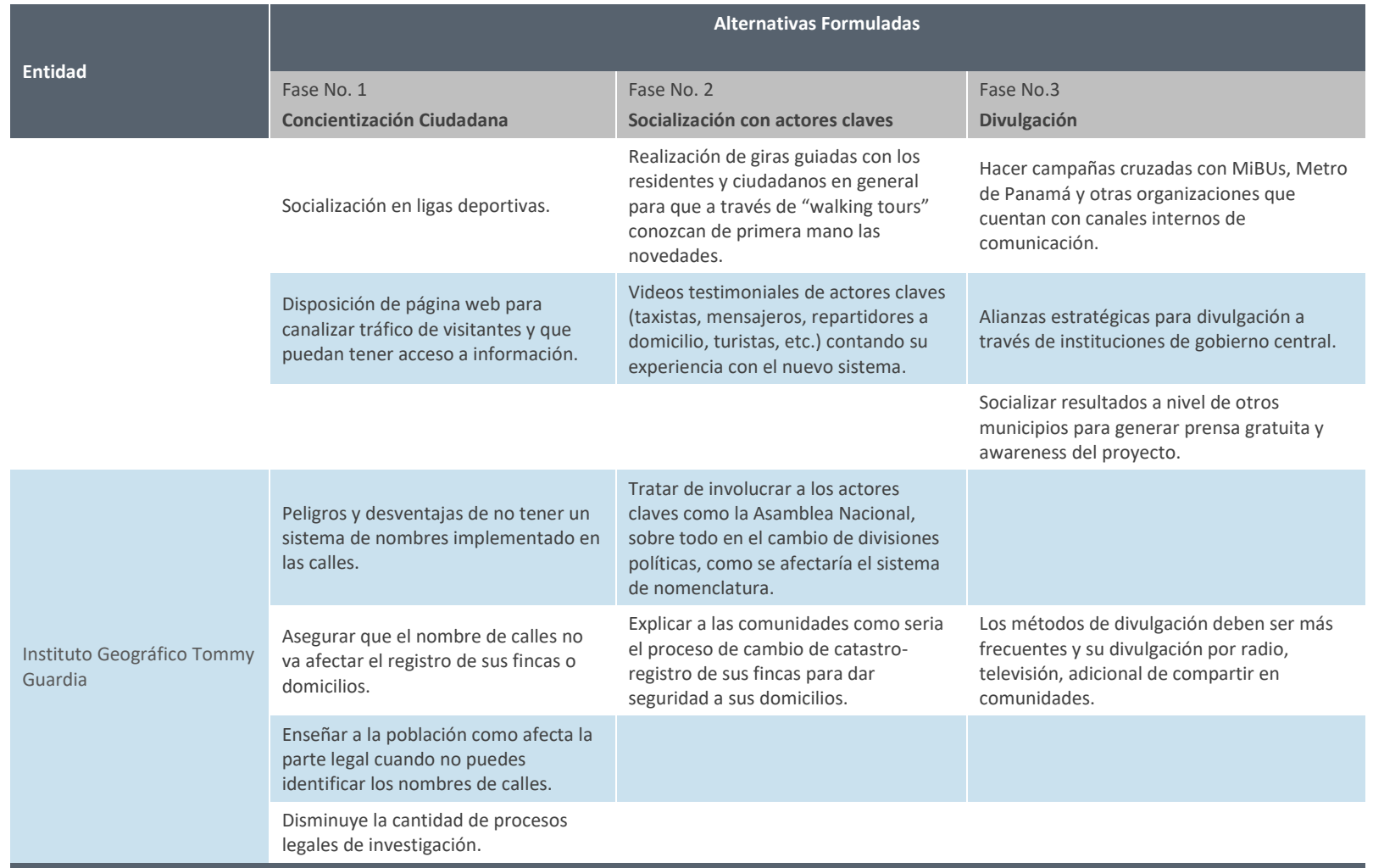

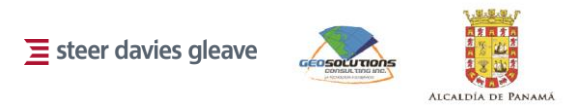

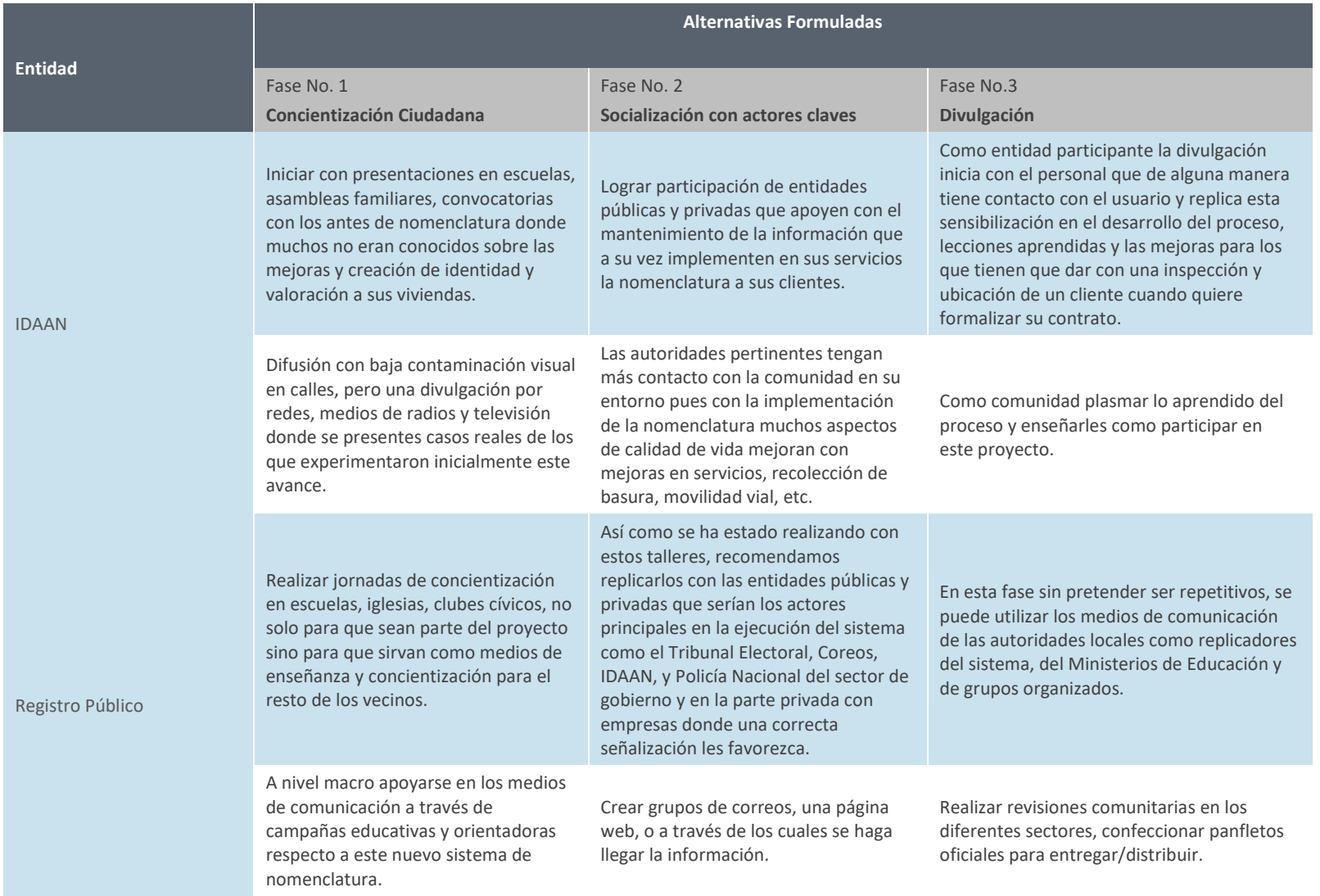

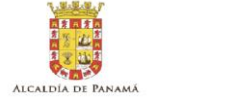

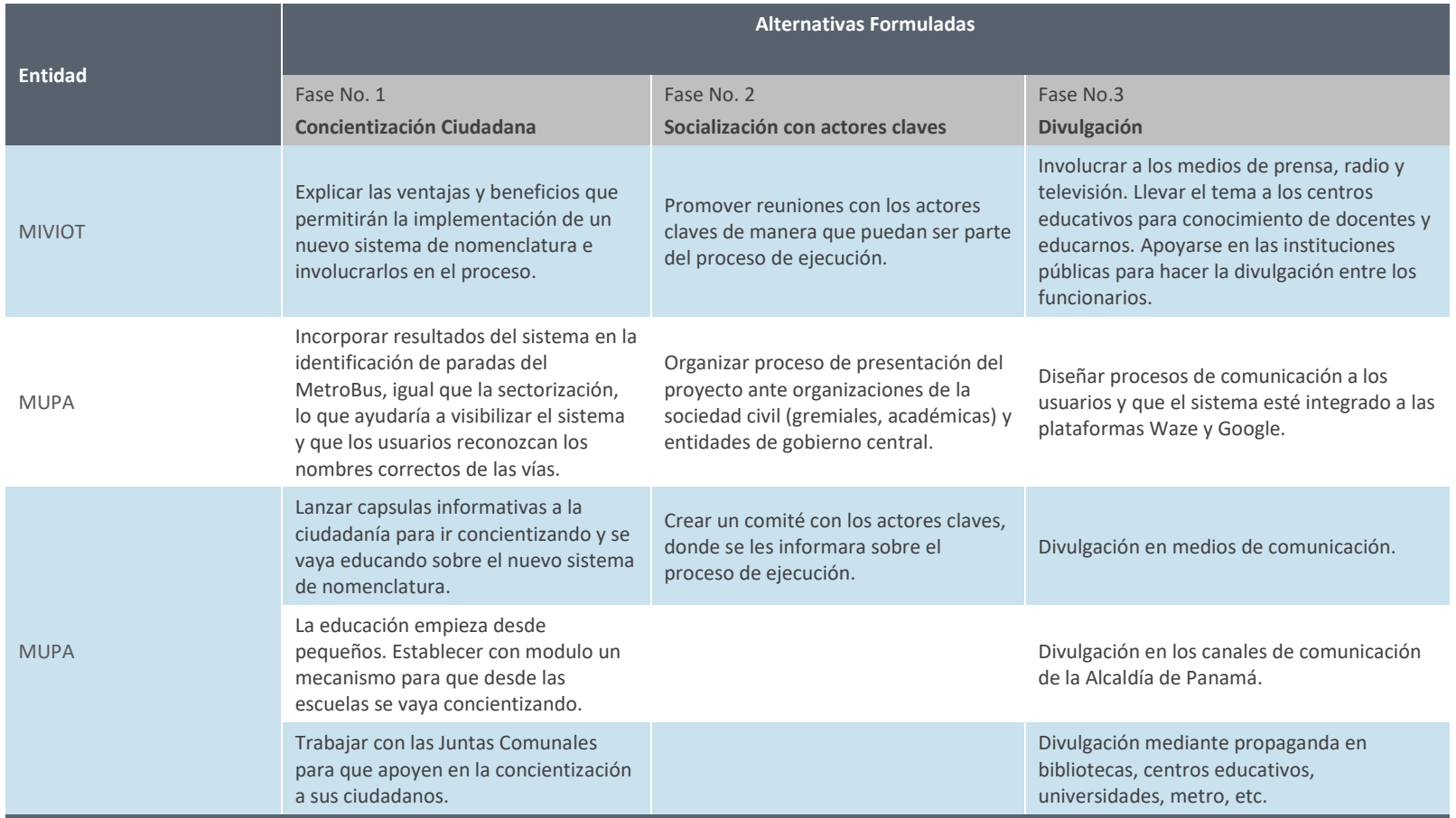

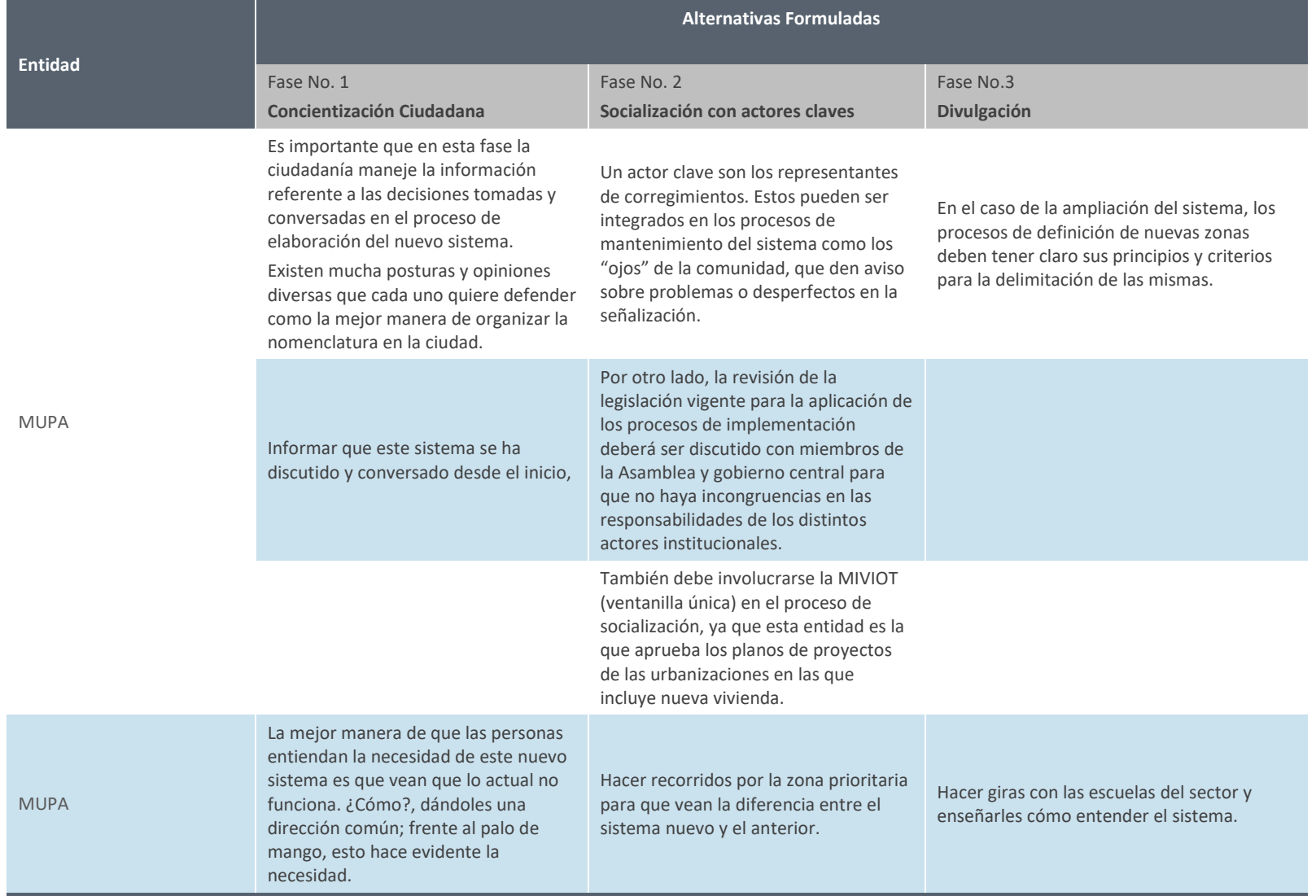

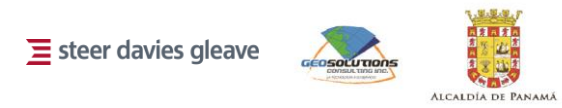

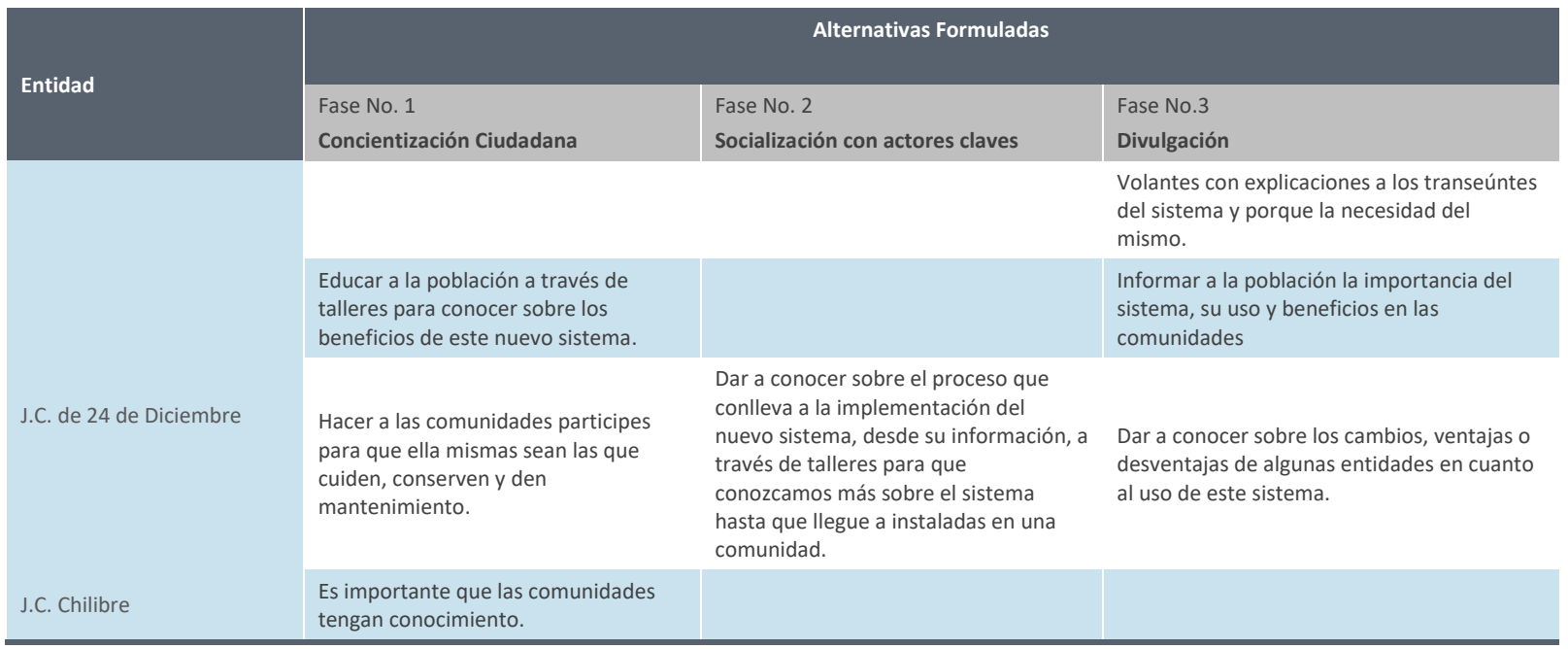

Fuente: Consorcio Steer Davies & Gleave Limited – Geosolutions Consulting Inc, 2018

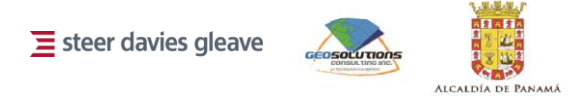

#### **3.1.4 Comentarios**

Se recibieron comentarios, todos de carácter positivo, de los participantes – entre estos:

- La idea es buena, a manera de modernización colocarle un código QR en el cual con una aplicación las personas puedan saber a nivel global donde la persona se ubique y saber si está cerca del lugar donde quiere llegar.
- El plan piloto es muy bueno para ciertas comunidades que no mantienen identificación de las avenidas y calles que se hace difícil la ubicación, ya sea para atender alguna situación que se presente o para hacer llegar cualquier tipo de mensajería o documentación.
- Concientización a la comunidad de que existe una problemática que tiene solución.
- Con este sistema de nomenclatura estaríamos en condición de mejorar las direcciones postales, las cuales contemplan diversos factores.
- Los municipios deben colocar en su página web un mapa callejero que permita a la comunidad accesar y hacer consultas para así familiarizarse con el nuevo sistema.
- Coordinar con las entidades prestatarias de servicios como adecuar su sistema de dirección existente a las nuevas codificaciones para que la implementación no sean negativas a las mejoras.
- Implementar este sistema en la comunidad de 24 de Diciembre sería de gran beneficio ya que se le brindaría mejor ayuda a las personas y se facilitaría al momento de encontrar una dirección.
- Muy aceptable para cualquier comunidad.
- Es muy importante la propuesta que están mostrando para las comunidades, con sus señalizaciones y con los ajustes de nombre de las calles.

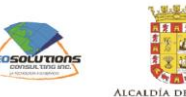

# <span id="page-40-0"></span>4 Desarrollo y despliegue tecnológico para la base de datos geográfica y el web map

# **4.1 Introducción**

<span id="page-40-1"></span>En este capítulo se describe la arquitectura tecnológica diseñada para la implementación y puesta en producción de la base de datos geográfica y de la aplicación web. En primer lugar, se describen los estándares considerados para la concepción de la solución. Luego se detalla la arquitectura conceptual y la arquitectura de implementación para cada uno de los componentes. Finalmente, se describe la infraestructura tecnológica sobre la cual se desplegarán los servicios.

Esta información esta descrita para que un profesional del área de tecnologías de información y telecomunicaciones pueda replicar el proceso de configuración de los servidores de aplicaciones, de las aplicaciones utilizadas en el proceso y del cargue de datos.

### **4.2 Estándares**

<span id="page-40-2"></span>Para la implementación del componente tecnológico del proyecto, es necesario considerar estándares de servicios web geográficos que permitan el flujo de información entre el servidor geográfico y la aplicación web, así como con las aplicaciones de uso específico que se utilizan en los equipos técnicos geográficos. Teniendo en cuenta esto, los estándares a considerar se describen a continuación:

#### **4.2.1 WFS<sup>1</sup>**

 $\overline{a}$ 

El estándar WFS permite acceder directamente a un elemento geográfico, incluso a nivel de atributos, permitiendo, además de recuperar los elementos, modificarlos directamente. Este estándar evita traer una capa completa para realizar una operación de modificación. En la taxonomía de los servicios definidos en la norma ISO 19119, el WFS es principalmente un servicio de acceso a atributos, pero también incluye servicios conversión y transformación de coordenadas, así como servicios de conversión de formato.

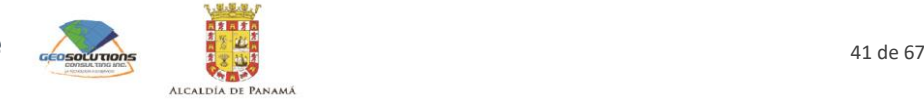

<sup>1</sup> Basado en el contenido descrito por la OGC (http://www.opengeospatial.org/standards/wfs)

#### **4.2.2 WMS<sup>2</sup>**

El estándar WMS proporciona una interfaz HTTP para solicitar imágenes georreferenciadas de mapas. Una solicitud WMS define las capas geográficas y el área de interés a procesar. La respuesta a la solicitud es una o más imágenes de mapa (devueltas como JPEG, PNG, etc.) que pueden visualizarse en una aplicación de navegador. El estándar permite especificar si las imágenes devueltas deben ser transparentes para que puedan combinarse con otras capas en un mapa.

#### **4.2.3 WCS<sup>34</sup>**

El estándar WCS permite la recuperación de datos geoespaciales como "coberturas". Este estándar suele utilizarse cuando se quiere representar fenómenos o hechos en diferentes momentos o lugares (espacio/tiempo). Es muy utilizado como entrada de sistemas de modelación y predicción, dado que las coberturas que devuelve suelen representar fenómenos variables espacio/tiempo que relacionan un dominio espacio-temporal con una gama (posiblemente multidimensional) de propiedades.

#### **4.2.4 WMTS<sup>5</sup>**

Este estándar WMTS permite servir mapas digitales utilizando mosaicos de imágenes predefinidos. Este estándar complementa al estándar WMS. Aunque comparten muchas de sus características y fines, este estándar unifica la manera en la cual un cliente puede solicitar una imagen a un servidor, lo que permite desarrollar un único tipo de cliente para todos los servidores.

# **4.3 Arquitectura conceptual**

<span id="page-41-0"></span>Teniendo en cuenta la información base del municipio, los estándares descritos anteriormente y la solicitud funcional del municipio, se generó una arquitectura conceptual simple que permite satisfacer estos aspectos.

 $\overline{a}$ 

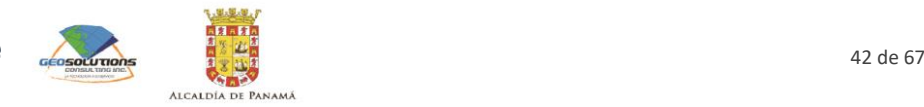

<sup>2</sup> Basado en el contenido descrito por la OGC (http://www.opengeospatial.org/standards/wms)

<sup>3</sup> Basado en el contenido descrito por la OGC (http://www.opengeospatial.org/standards/wcs)

<sup>4</sup> El estándar WCS no será utilizado en el marco de este proyecto, sin embargo, será soportado por la arquitectura planteada.

<sup>5</sup> Basado en el contenido descrito por la OGC (http://www.opengeospatial.org/standards/wmts)

<span id="page-42-0"></span>**Figura 4.1: Arquitectura conceptual** 

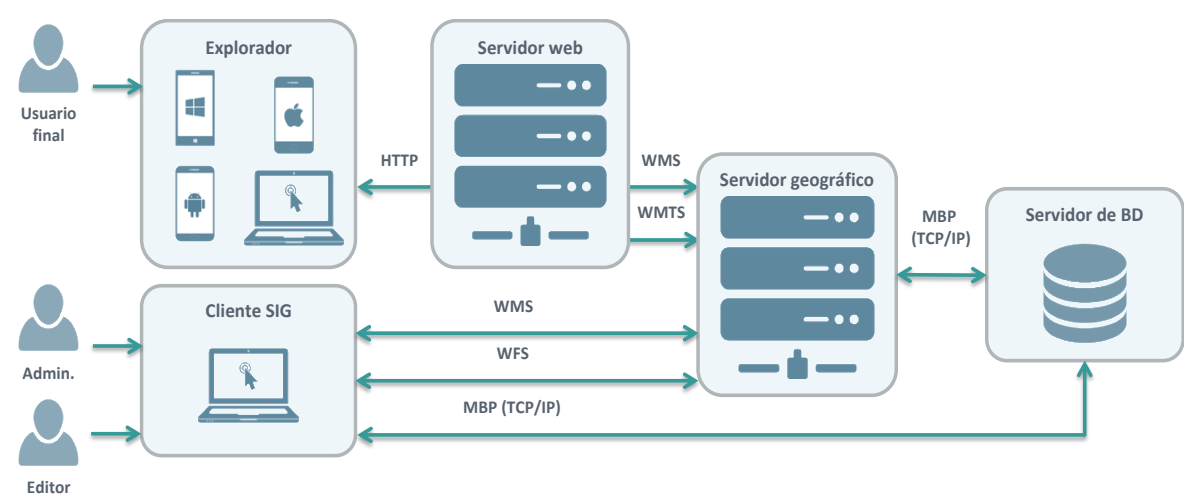

Fuente: Consorcio Steer Davies & Gleave Limited – Geosolutions Consulting Inc, 2018

#### **4.3.1 Servidor de BD**

El servidor o manejador de BD es el componente encargado de almacenar la base de datos que consolida la información geoespacial del municipio. En este servidor o manejador se una fuente centralizada de información oficial en cuanto a la nomenclatura, el sistema vial y los aspectos relacionados. Adicionalmente, este servidor o manejador debe estar en la capacidad de entender datos geográficos y de realizar operaciones geográficas sobre los mismos.

#### **4.3.2 Servidor geográfico**

El servidor geográfico es el componente encargado de publicar la información geográfica y hacerla disponible para el consumo del servidor web. Adicionalmente, este servidor debe gestionar los estilos gráficos que se deben aplicar a cada una de las capas. De igual manera, por medio de este servidor, se deben configurar los servicios de datos relacionados con cada una de las funcionalidades de la aplicación web.

#### **4.3.3 Servidor web**

El servidor web es el componente encargado de publicar la aplicación web asociada con el proyecto. Este servidor es el mecanismo que permite que la aplicación este en producción y pueda ser accedida por los usuarios.

#### **4.3.4 Cliente SIG**

El cliente SIG (sistema de información geográfica) es el componente de "software" mediante el cual los usuarios con privilegios pueden administrar y editar la información geográfica alojada en la base de datos. Este cliente SIG permite a estos usuarios interactuar con todos los elementos almacenados en la base de datos, y de igual manera utilizar la información como usuarios de consulta.

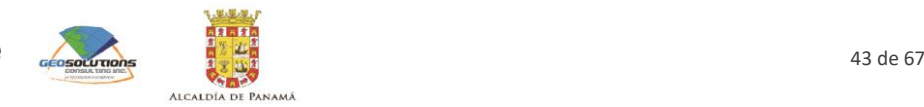

#### **4.3.5 Explorador**

El explorador (o navegador web) es el componente mediante el cual los usuarios podrán acceder a la aplicación web desarrollada en el marco del proyecto. Este podrá ser utilizado desde dispositivos móviles o de escritorio.

# **4.4 Arquitectura de implementación**

<span id="page-43-0"></span>Con base en la arquitectura conceptual, y teniendo en cuenta que para el desarrollo del proyecto se deben usar tecnologías "open source", se presenta una arquitectura de implementación.

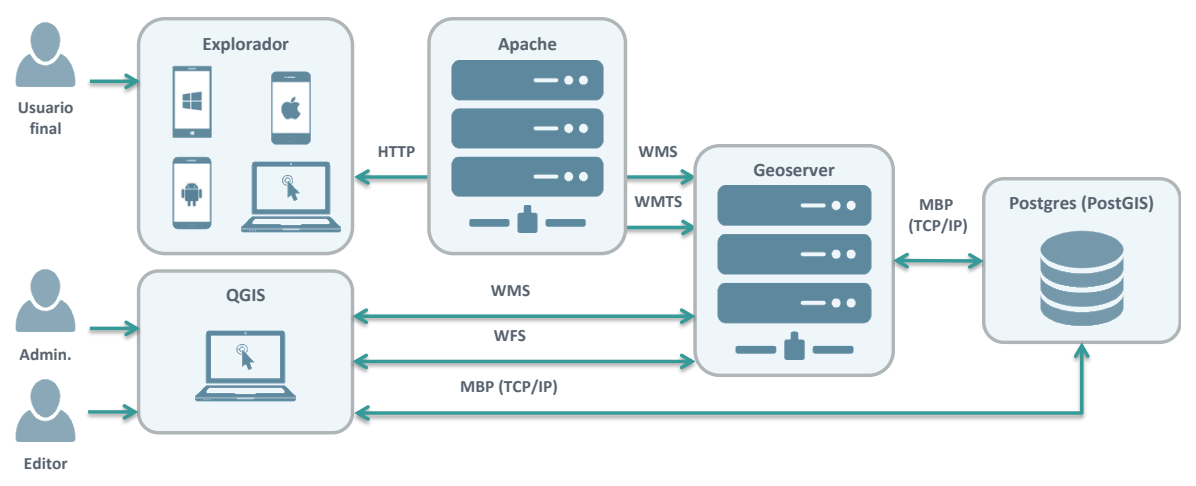

<span id="page-43-1"></span>**Figura 4.2: Arquitectura conceptual** 

Fuente: Consorcio Steer Davies & Gleave Limited – Geosolutions Consulting Inc, 2018

#### **4.4.1 Postgres (PostGIS)**

Como servidor o manejador de BD se sugiere utilizar Postgres, dado que es una herramienta "open source" existente en el mercado que permite manejar bases de datos estructuradas utilizando como lenguaje de consulta SQL. Con el fin de garantizar la compatibilidad del manejador con datos geográficos, es necesario instalar una extensión que lo habilite para tal fin. La extensión de código abierto más usada en el mercado es PostGIS.

#### *Versión mínima*

El equipo consultor sugiere como versión mínima de Postgres la 9.3.25. Para el caso de postGIS, la versión mínima sugerida es la 2.2.

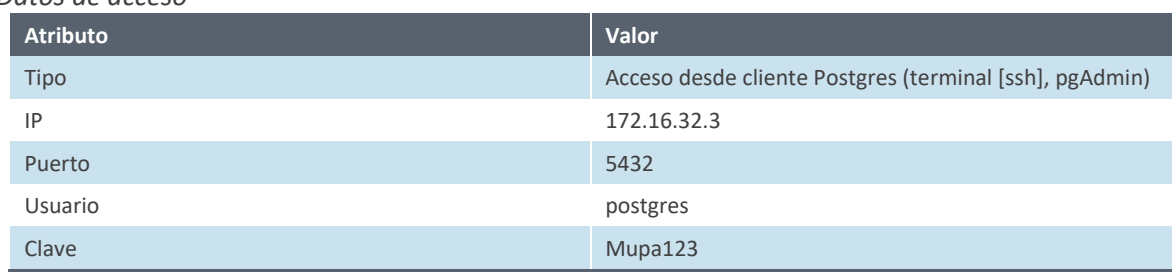

#### *Datos de acceso*

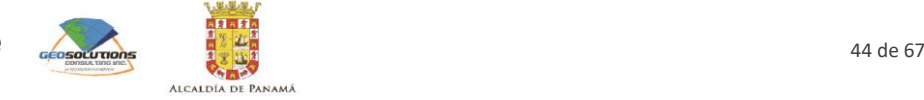

#### **4.4.2 Geoserver**

Como servidor geográfico se sugiere utilizar Geoserver, dado que es un servidor "open source" existente en el mercado que permite gestionar servicios de información geográfica, de acuerdo a los estándares desarrollados por el OGC. Además de implementar los estándares de información geográfica, este servidor implementa el perfil de estilo SLD sobre la información en estándar WMS. Este aspecto permite gestionar los estilos gráficos de la información geográfica administrada por el servidor.

#### *Versión mínima*

El equipo consultor sugiere como versión mínima de Geoserver la 2.6.

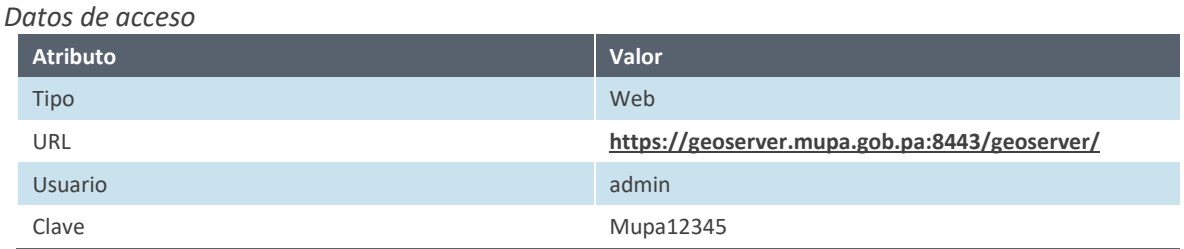

#### **4.4.3 Apache**

Como servidor web se sugiere utilizar Apache, dado que es un servidor "open source" existente en el mercado que permite publicar aplicaciones web, con base en el protocolo HTTP. Adicionalmente, este servidor puede soportar código HTML, JavaScript y PHP, lo que permite publicar aplicaciones web con base en estándares vigentes en la materia.

#### *Versión mínima*

El equipo consultor sugiere como versión mínima de Apache la 2.4.27.

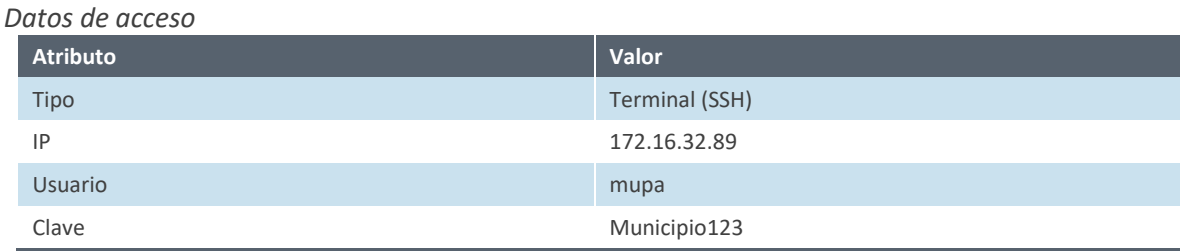

#### **4.4.4 Tomcat**

Como servidor de aplicaciones se sugiere utilizar Tomcat, dado que es un servidor "open source" existente en el mercado que permite publicar aplicaciones desarrolladas con JAVA (caso de Geoserver).

*Versión mínima*

El equipo consultor sugiere como versión mínima de Tomcat la 8.0.9.

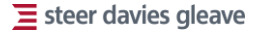

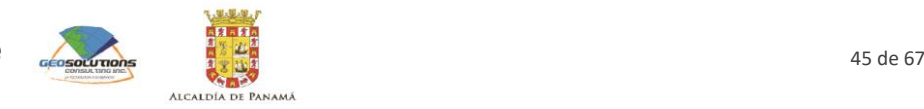

*Datos de acceso*

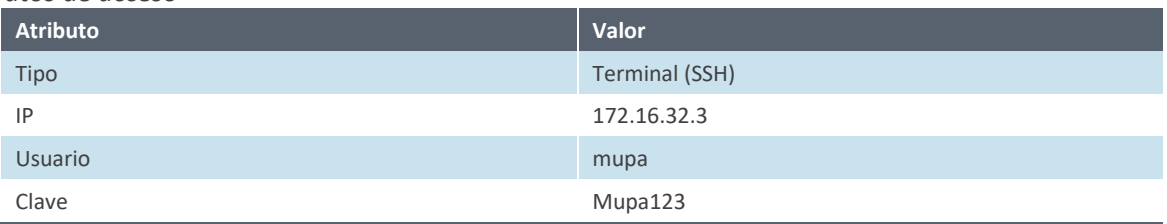

#### **4.4.5 QGIS**

Como cliente SIG se sugiere utilizar QGIS, dado que es un cliente SIG "open source" existente en el mercado que permite manipular (crear, editar, visualizar, analizar y publicar) información geográfica a partir de conexiones a diferentes fuentes de datos, entre estas a servidores de bases de datos como Postgres (PostGIS).

#### *Versión mínima*

El equipo consultor sugiere como versión mínima de QGIS la 2.18.

#### **4.4.6 Explorador**

Como explorador o navegador web, se sugiere el uso de cualquier navegador que cumpla con los estándares establecidos por W3C<sup>6</sup>. Dentro de las opciones más usadas en la actualidad se encuentran Firefox (Mozilla foundation), Chrome (Google), Safari (Apple), Opera (Opera Software) y Edge (Microsoft). Cada una de estas opciones cuenta con versiones de escritorio y móviles.

### **4.5 Infraestructura tecnológica**

<span id="page-45-0"></span>Para el despliegue de la solución que se está desarrollando, es necesario contar con al menos dos servidores físicos o virtuales (preferiblemente) que permitan separar el Servidor de BD y el Servidor geográfico del Servidor web.

Servidor de BD y Servidor geográfico

Es necesario contar con una máquina (OS recomendado Ubuntu, versión mínima 14.04) que tenga las siguientes características (usando como referencia un servidor del servicio EC2 de Amazon Web Services):

#### <span id="page-45-1"></span>**Tabla 4.1: Características servidor geográfico**

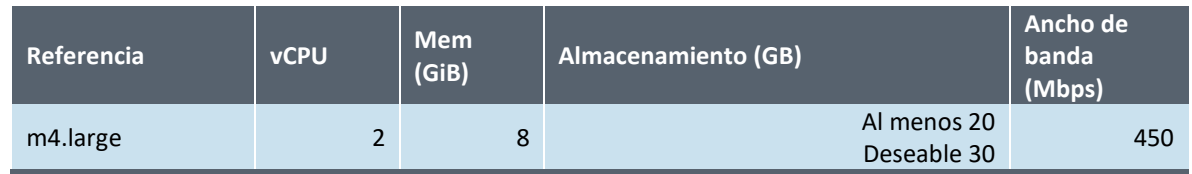

Fuente: Consorcio Steer Davies & Gleave Limited – Geosolutions Consulting Inc, 2018

Servidor web

 $\overline{a}$ 

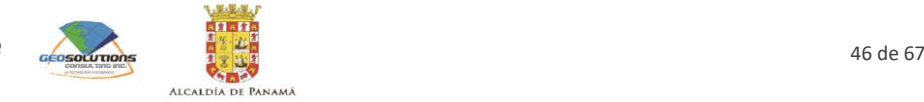

<sup>6</sup> Listado de estandares W3CP **<https://www.w3.org/standards/>**

Es necesario contar con una máquina (OS recomendado Ubuntu, versión mínima 14.04) que tenga las siguientes características (usando como referencia un servidor del servicio EC2 de Amazon Web Services):

#### <span id="page-46-1"></span>**Tabla 4.2: Características servidor web**

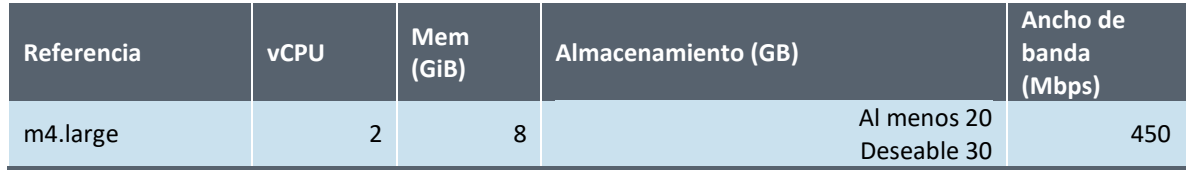

<span id="page-46-0"></span>Fuente: Consorcio Steer Davies & Gleave Limited – Geosolutions Consulting Inc, 2018

### **4.6 Instalación de servidores**

#### **4.6.1 Servidor de BD (Postgres (PostGIS)) y Servidor geográfico (Geoserver)**

Durante el proceso de investigación de las diferentes alternativas tecnológicas para la implementación del proyecto, se decidió utilizar Postgres (PostGIS) como servidor de BD y Geoserver como servidor geográfico.

#### *Descargar prerrequisitos*

sudo add-apt-repository ppa:webupd8team/java sudo apt-get update sudo apt-get install oracle-java8-installer

#### *Installar tomcat server*

• Descargar tomcat y descomprimirlo

```
\epsilon<sub>11</sub>
mk dir setup
cd setup
wget https://archive.apache.org/dist/tomcat/tomcat-
8/v8.0.9/bin/apache-tomcat-8.0.9.tar.gz
tar xvzf apache-tomcat-8.0.9.tar.gz
mv apache-tomcat-8.0.9 /opt/tomcat
```
• Editar el archivo tomcat.sh

nano /etc/profile.d/tomcat.sh

export CATALINA\_HOME=/opt/tomcat

source /etc/profile

- Crear grupo de usuarios y usuario para tomcat
- Editar el archivo tomcat.sh

```
sudo groupadd tomcat
sudo useradd -s /bin/false -g tomcat -d /opt/tomcat tomcat
```
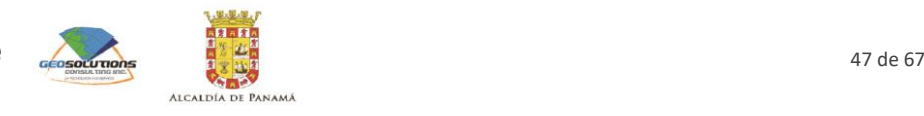

• Modificar permisos y acceso a tomcat

```
cd $CATALINA_HOME
sudo chgrp -R tomcat conf
sudo chmod g+rwx conf
sudo chmod g+r conf/*
sudo chgrp -R tomcat webapps
sudo chmod g+rwx webapps
sudo chmod g+r webapps/*
sudo chgrp -R tomcat temp
sudo chmod g+rwx temp
sudo chmod g+r temp/*
sudo chown -R tomcat work/ temp/ logs/
```
• Iniciar tomcat

sudo \$CATALINA\_HOME/bin/startup.sh

• Agregar usuarios para la gestión de aplicaciones en tomcat

\$CATALINA\_HOME/conf/tomcat-users.xml

```
<role rolename="manager-gui"/><user username="admin" 
password="Mupa123" roles="manager-gui,admin-
gui,manager,admin,manager-script,admin-script"/>
```
*Installar geoserver*

```
su mupa
cd \simcd setup
su
wget https://superb-
dca2.dl.sourceforge.net/project/geoserver/GeoServer/2.13.2/geoser
ver-2.13.2-war.zip
sudo apt-get install unzip
unzip geoserver-2.13.2-war.zip
cp geoserver.war $CATALINA_HOME/webapps
```
#### *Installar Postgres*

```
su
apt-get install postgresql postgresql-contrib
apt install libpq-dev
update-rc.d postgresql enable
```
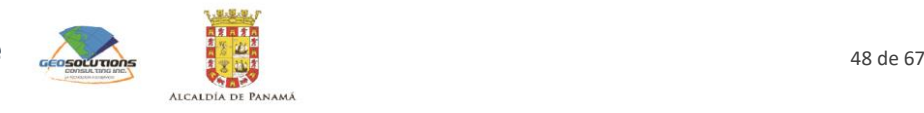

```
service postgresql start
nano /etc/postgresql/9.3/main/postgresql.conf
           - listen addresses = '*'
nano /etc/postgresql/9.3/main/pg_hba.conf
           - host all all 0.0.0.0/0 md5
            - hostssl all all 0.0.0.0/0 md5
service postgresql restart
```
*Instalar y compilar GDAL*

```
su mupa
cd \simwget https://raw.githubusercontent.com/Esri/file-geodatabase-
api/master/FileGDB_API_1.5.1/FileGDB_API_1_5_1-64.tar.gz 
wget http://download.osgeo.org/gdal/2.3.1/gdal-2.3.1.tar.gz
tar -xzf FileGDB API 1 5 1-64.tar.qz
tar -xzf gdal-2.3.1.tar.gz
cd gdal-2.3.1
nano /etc/ld.so.conf.d/libgdal.conf
            - /home/mupa/FileGDB API-64/lib
ldconfig
apt-get install g++
./configure --with-fgdb=/home/mupa/FileGDB API-64 --with-
pg=/usr/bin/pg_config
apt-get install make
apt-get install pkg-config
make
make install
ldconfig
```
#### **4.6.2 Servidor web (Apache)**

Con el fin de publicar la aplicación web que se generará en el marco del proyecto, es necesario contar con un servidor web. Con este fin, se decidió utilizar apache como servidor e instalar soporte para PHP, dado que el este es el lenguaje de programación seleccionado para implementar la solución.

#### *Instalación del stack*

Para la instalación del stack deben seguirse estos pasos:

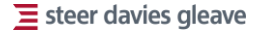

• Obtener privilegios de súper usuario en el sistema operativo. Para obtener estos privilegios, se debe ejecutar el siguiente comando:

```
sudo su –
```
• Instalar el comando que permite agregar un repositorio mediante un solo comando

apt-get install python-software-properties

• Agregar el repositorio que tiene php7

```
add-apt-repository ppa:ondrej/php
```
• Actualizar la lista de repositorios

apt-get update

• Instalar apache

apt-get install apache2

• Instalar php

apt-get install -y php7.0

• Instalar complementos de php

```
apt-get install libapache2-mod-php7.0 php7.0-mysql php7.0-curl 
php7.0-json
```
• Abrir el archivo dir.conf

nano /etc/apache2/mods-enabled/dir.conf

• Priorizar la lectura de archivos de inicin en PHP, en el servidor web (el archivo debe verse de <IfModule mod\_dir.c>

```
DirectoryIndex index.php index.html index.cgi index.pl
index.xhtml index.htm
```
</IfModule>

<span id="page-49-0"></span>• Reiniciar el servidor apache para qe se reconozcan los cambios

service apache2 restart

# **4.7 Configuración y cargue de datos**

#### **4.7.1 Postgres (PostGIS)**

 $\overline{a}$ 

Luego de instalar el stack de software boundless, ya es posible acceder al mismo e iniciar el proceso de configuración de cada uno de los componentes<sup>7</sup>.

• Conexión a postgres(pg)

psql postgres -U postgres

• Creación de la base de datos

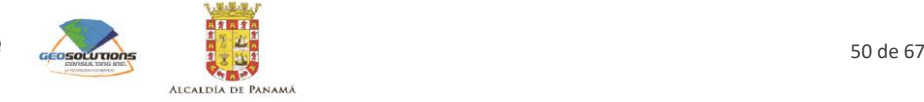

<sup>7</sup> Para llevar a cabo las tareas planteadas en este apartado, la precondición es que el usuario se encuentra autenticado, mediante SSH, en el servidor en el que se instaló el stack boundless.

CREATE DATABASE "GDBNomenclaturaPanama" WITH ENCODING 'UTF8' LC CTYPE 'en US.UTF-8' LC COLLATE 'en US.UTF-8'TEMPLATE template0;

• Comando para agregar repositorio de pgrouting

sudo add-apt-repository ppa:georepublic/pgrouting

• Comando para actualizar los paquetes apt

sudo apt-get update

• Comando para instalar el paquete pfrouting

sudo apt-get install postgresql-9.3-pgrouting

• Comando conectar a database

\c GDBNomenclaturaPanama

• Comando enable postgis

CREATE EXTENSION postgis;

• Comando enable pgrouting

CREATE EXTENSION pgrouting;

Comando import<sup>8</sup>

```
ogr2ogr -skipfailures -f "PostgreSQL" PG:"host=localhost 
port=5432 dbname=GDBNomenclaturaPanama user=postgres 
password=Mupa123" 
"/home/mupa/data/GDB_MUPA_V28/Alcaldia_Panama.gdb/"
```
• Es posible que se presenten problemas a a hora de importar la base de datos con las tablas principales (para nuestro caso red vial, parques, plazas y edificaciones), dado que los tipos de geometrías deben ser compatibles con las operaciones de busqueda y ruteo que se implementarán posteriormente. Para solucionar estos inconvenientes, es necesario ejecutar los siguientes comandos:

```
ogr2ogr -skipfailures -f "PostgreSQL" PG:"host=localhost 
port=5432 dbname=GDBNomenclaturaPanama user=postgres 
password=Mupa123" 
"/home/mupa/data/GDB_MUPA_V28/Alcaldia_Panama.gdb/" red_vial -nlt 
LINESTRING
ogr2ogr -skipfailures -f "PostgreSQL" PG:"host=localhost 
port=5432 dbname=GDBNomenclaturaPanama user=postgres 
password=Mupa123" 
"/home/mupa/data/GDB_MUPA_V28/Alcaldia_Panama.gdb/" parques -nlt 
MULTIPOLYGON
ogr2ogr -skipfailures -f "PostgreSQL" PG:"host=localhost 
port=5432 dbname=GDBNomenclaturaPanama user=postgres
```
 $\overline{a}$ 

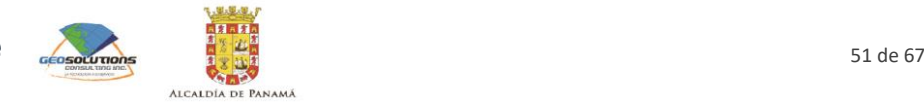

<sup>8</sup> Este comando se debe ejecutar desde el equipo en el que se encuentra la base de datos geográfica. Es posible que esta base este en el mismo servidor, pero también puede ser importada desde un equipo distinto, siempre y cuando se tengan permisos de acceso y de conexión al servidor.

```
password=Mupa123" 
"/home/mupa/data/GDB_MUPA_V28/Alcaldia_Panama.gdb/" plazas -nlt 
MULTIPOLYGON
ogr2ogr -skipfailures -f "PostgreSQL" PG:"host=localhost 
port=5432 dbname=GDBNomenclaturaPanama user=postgres 
password=Mupa123" 
"/home/mupa/data/GDB_MUPA_V28/Alcaldia_Panama.gdb/" edificaciones 
-nlt MULTIPOLYGON
```
#### **4.7.2 Geoserver**

Luego de cargar la información en la base de datos Postgres, es importante agregar los datos al servidor geográfico. Para esto se deben seguir los siguientes pasos:

• Ingresar a la página de inicio del geoserver;

<span id="page-51-0"></span>**Figura 4.3: Ingreso a la página de inicio de geoserver** 

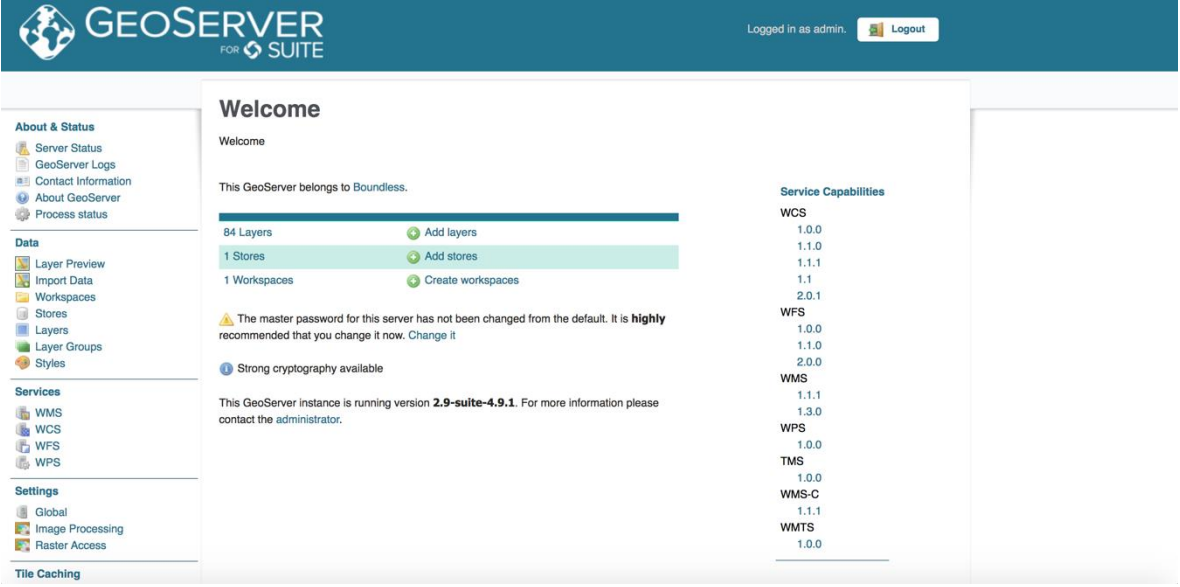

Fuente: Consorcio Steer Davies & Gleave Limited – Geosolutions Consulting Inc, 2018

• Hacer clic en la opción "create workspaces", diligenciar los datos solicitados y enviar;

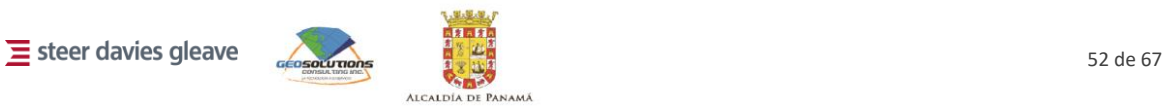

<span id="page-52-0"></span>**Figura 4.4: Creación de workspace en geoserver** 

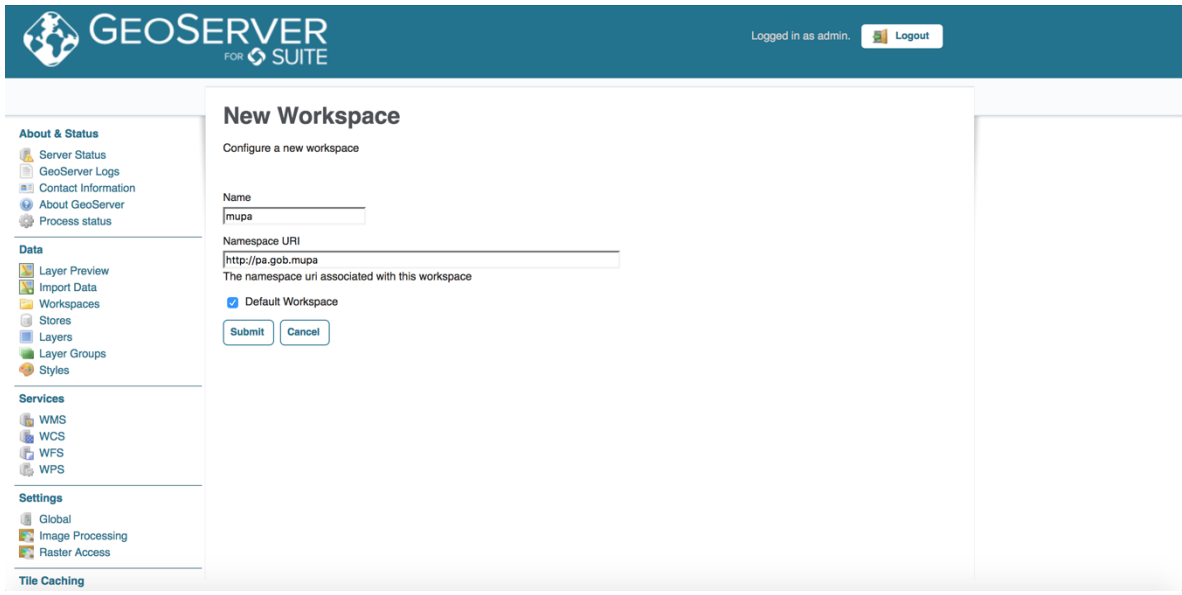

Fuente: Consorcio Steer Davies & Gleave Limited – Geosolutions Consulting Inc, 2018

• Ingresar de nuevo a la página de inicio de geoserver;

<span id="page-52-1"></span>**Figura 4.5: Ingreso a la página de inicio de geoserver** 

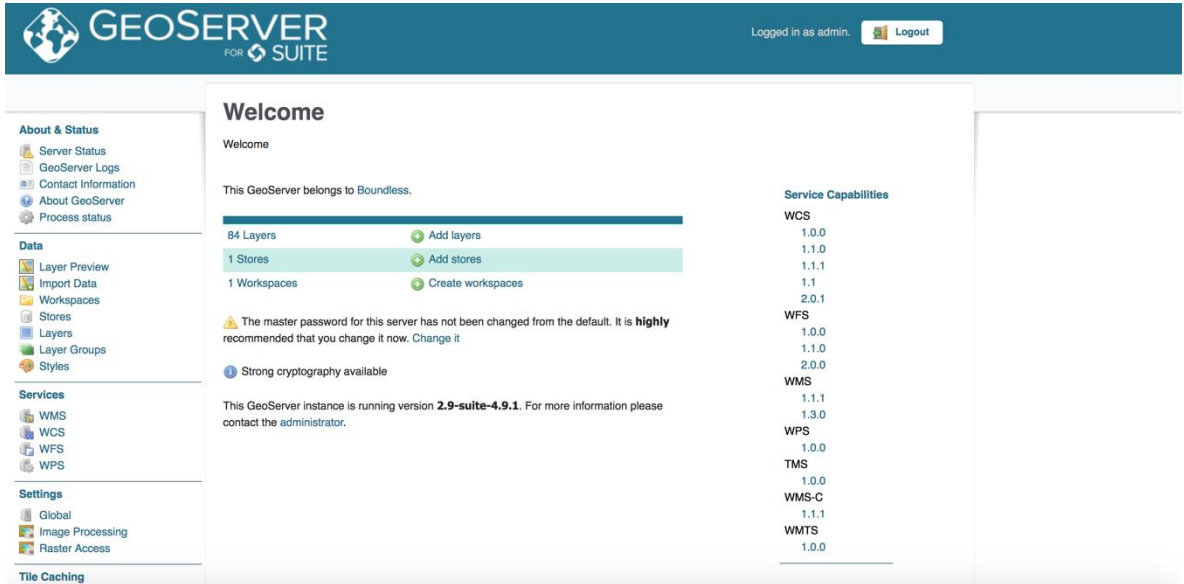

Fuente: Consorcio Steer Davies & Gleave Limited – Geosolutions Consulting Inc, 2018

• Hacer clic en la opción "add stores", seleccionar la opción PostGIS, diligenciar los datos solicitados y enviar;

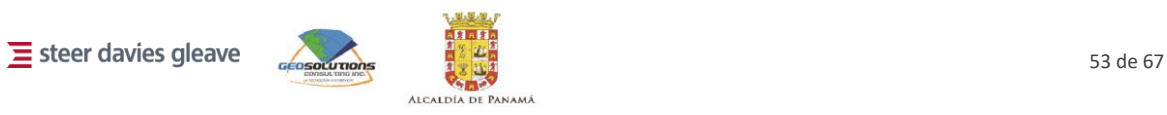

<span id="page-53-0"></span>**Figura 4.6: Creación de data store (data source) en geoserver**

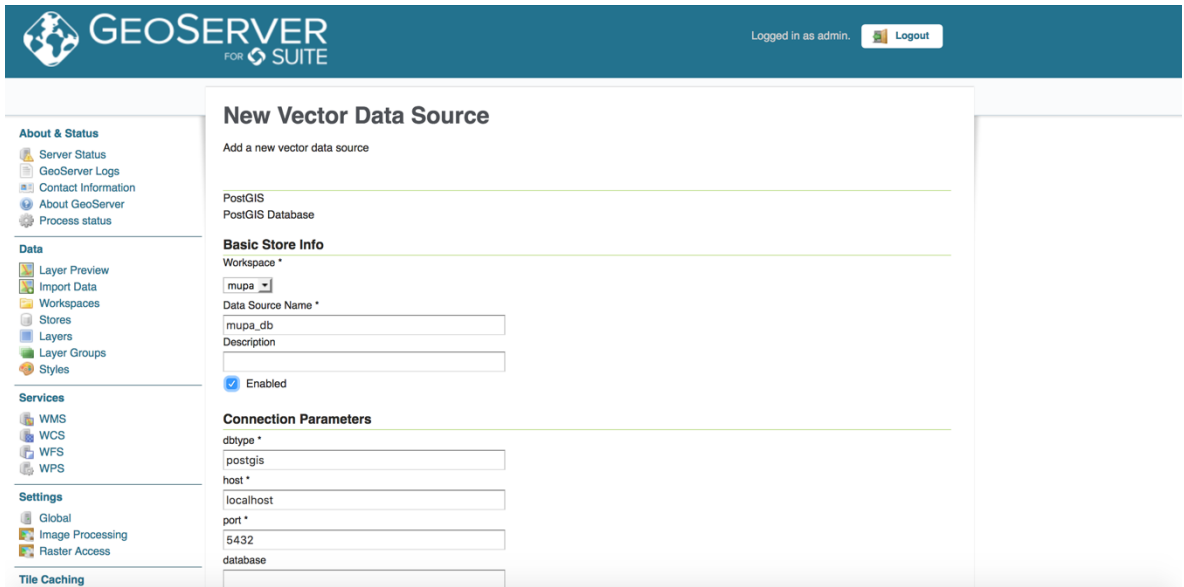

Fuente: Consorcio Steer Davies & Gleave Limited – Geosolutions Consulting Inc, 2018

• Al culminar este paso, se despliega una lista de capas con el fin de que se seleccionen las capas que van a ser cargadas al geoserver. Para publicar, el usuario debe hacer clic en el vínculo "Publish";

<span id="page-53-1"></span>**Figura 4.7: Publicación de capas en geoserver** 

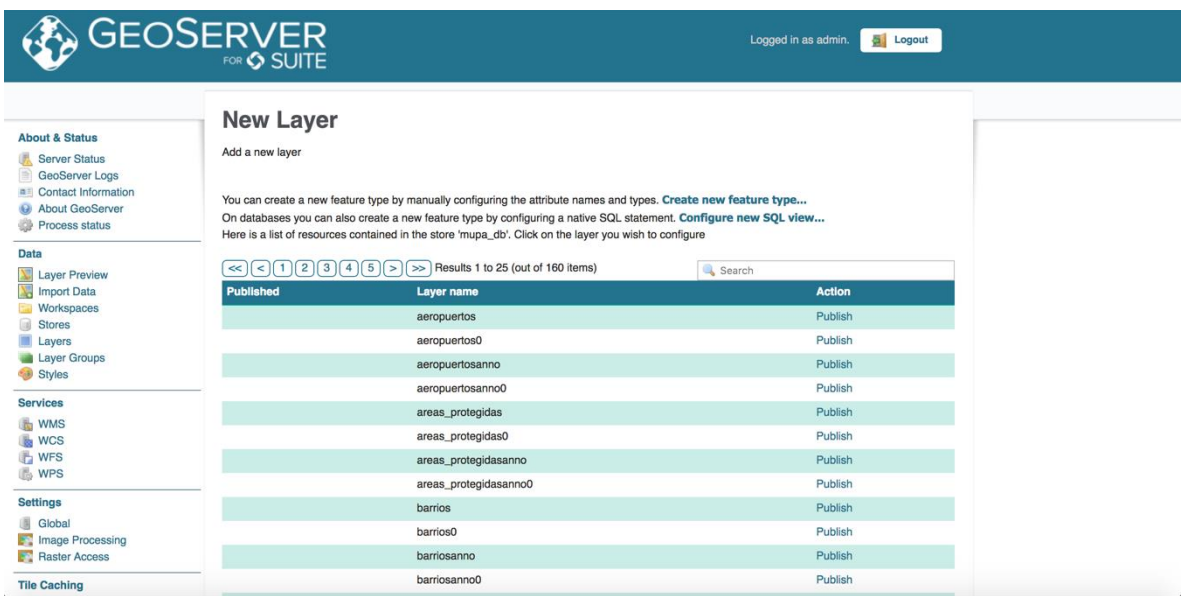

Fuente: Consorcio Steer Davies & Gleave Limited – Geosolutions Consulting Inc, 2018

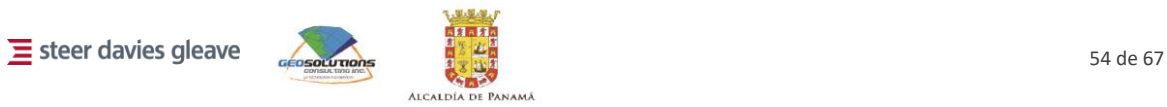

# **4.8 Configuraciones adicionales realizadas en los servidores del municipio**

<span id="page-54-0"></span>Con el fin de ayudar al equipo de tecnología del municipio con la instalación de los certificados de seguridad en los servidores, se llevaron a cabo procedimientos concretos para el servidor apache y para el servidor tomcat. Las direcciones IP de estos servidores son las siguientes:

- Servidor web (apache): 172.16.32.89
	- URL Mapa de consulta: **[https://consultation.mupa.gob.pa](https://consultation.mupa.gob.pa/)**
	- URL Mapa web: **[https://webmap.mupa.gob.pa](https://webmap.mupa.gob.pa/)**
- Servidor de aplicaciones y bases de datos (tomcat): 172.16.32.3
	- URL Geoserver: **<https://geoserver.mupa.gob.pa:8443/geoserver>**

Para la instalación del certificado en el servidor apache se realizo la configuración sugerida en la siguiente dirección **<https://www.digicert.com/es/instalar-certificado-ssl-apache.htm>**

Con respecto a la instalación del certificado en tomcat, se solicitó al proveedor del certificado el archivo mupa.gob.pa.key, asi como el archivo .crt, .p7b y .ca-bundle. Estos archivos son necesarios para que tomcat acepte la certificación. Utilizando OpenSSL se realizo la importación del certificado al keystore del servidor y se realizo la parametrización del tomcat (**/opt/tomcat/conf/server.xml**) indicando la ruta en la que se habian almacenado los certificados.

Finalmente, el certificado fue desplegado, y se forzo el servidor a que escuchara las solicitudes por IPV4, dado que por defecto lo hace por IPV6. Para esto se creao el archivo **\$CATALINA\_HOME/bin/setenv.sh** con la siguiente instrucción:

```
CATALINA_OPTS= "$CATALINA_OPTS -Djava.net.preferIPv4Stack=true -
Djava.net.preferIPv4Addresses"
```
Luego se reinició el servidor ejecutando los siguientes commandos:

sudo \$CATALINA\_HOME/bin/shutdown.sh

<span id="page-54-1"></span>sudo \$CATALINA\_HOME/bin/startup.sh

### **4.9 Despliegue del web map**

#### **4.9.1 Prerrequisitos**

Con el fin de llevar a cabo el despliegue del web map, es necesario que se haya completado la configuración del Postgres, el Geoserver, siguiendo los pasos descritos en los capítulos anteriores. Adicionalmente, es necesario que el código fuente este en un repositorio accesible por URL para que este pueda ser descargado en el servidor web. La recomendación del equipo consultor es contar con un repositorio GIT.

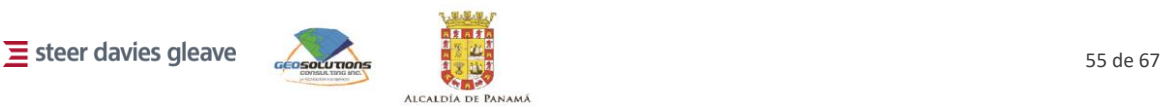

#### **4.9.2 Despliegue**

#### *Descarga<sup>9</sup>*

Para descargar el código fuente del mapa web se debe ejecutar el siguiente comando en la carpeta raíz de los documentos web del servidor (por lo general en /var/www/html/):

git clone git@bitbucket.org:sdgdigital/nomenclatura-panama.git

Dependiendo del proveedor y del modo de autenticación configurado, es posible que el sistema le pregunte por su usuario y contraseña del repositorio, o si tiene configurada una llave SSH, es posible que le pregunte por la clave de cifrado para continuar con la descarga.

Luego de realizar la descarga, es necesario que se ejecuten los siguientes comandos, con el fin de descargar las librerías y complementos de terceros configurados para el mapa web.

```
composer installs
composer update
```
#### *Parametrización*

Dependiendo de los nombres que tengan los servicios de datos (capas) publicados en el Geoserver, es necesario realizar una parametrización de dichos nombres. Esto se debe a que la URL del Geoserver puede cambiar y es necesario actualizar estos valores. Para esto, la persona que está desplegando la aplicación debe actualizar el archivo main.js que se encuentra en la ruta public/js/main.js de la carpeta raiz del mapa web. Los datos que se deben actualizar están bajo la sección: //Inicialización de variables de datos

 $\overline{a}$ 

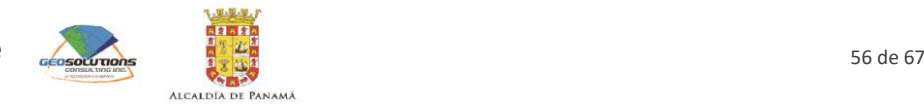

<sup>9</sup> Para el caso ilustrativo se utilizó Bitbucket como proveedor del repositorio git. El municipio es libre de utilizar este o cualquier otro servicio. El uso de un repositorio git no es obligatorio, es solo una herramienta de versionamiento de código que puede llegar a ser empleada.

# <span id="page-56-0"></span>5 Memoria del taller de capacitación

El propósito de la capacitación fue proporcionar los conocimientos necesarios relacionados con los componentes de la implementación del sistema de nomenclatura del Distrito de Panamá a los funcionarios designados por parte del municipio de Panamá dentro del área tecnológica y administrativa que a futuro tendrán a cargo tanto la gestión como la administración de los contenidos de la aplicación web map como de la base de datos.

De igual manera las capacitaciones sirvieron como preparación para la realización de actividades de mantenimiento del día a día que los funcionarios del municipio deben resolver como son la actualización de la información domiciliaria y la asignación a trazados.

# **5.1 Preparación de la capacitación**

<span id="page-56-1"></span>El desarrollo de las actividades de capacitación partió por la preparación de los requerimientos funcionales, la formulación de los contenidos a desarrollar durante las jornadas y la metodología de ejecución de la capacitación.

#### **5.1.1 Requerimientos**

Por parte del equipo consultor se definieron condiciones mínimas para la elaboración de las sesiones de capacitación

- Es necesario que los dos servidores del Municipio de Panamá estén configurados y que sean accesibles desde el exterior de la entidad
- Es necesario saber si se contará con el software necesario en los equipos de la capacitación, o si este será instalado durante la misma (QGIS, PgAdmin).
- Es necesario contar con internet desde los equipos y con una conexión para el capacitador.

#### **5.1.2 Contenidos propuestos y desarrollo de la capacitación**

Dada la cantidad de información y actividades a desarrollar las capacitaciones se realizaron dos sesiones presenciales, con duraciones de seis y cuatro horas, que incluyeron secciones teóricas de introducción para un conocimiento base de los asistentes a la capacitación, consulta y edición de contenidos, demostraciones de actividades y desarrollo conjunto de actividades orientadas a la actualización de la información. A continuación, se relacionan las actividades correspondientes a las sesiones.

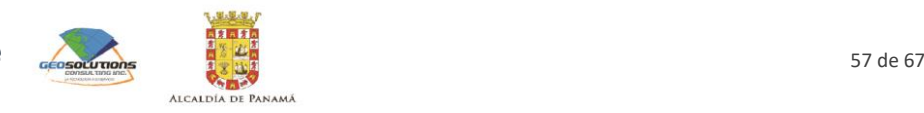

*Primera sesión de capacitación* 

- 8:00 8:30 Registro de participantes
- 8:30 9:30 Introducción
	- Alcance de la capacitación
	- Contexto del proyecto
	- Punto de vista tecnológico
		- o Contexto
			- Que son servicios OGC;
			- Que es Boundless Connect;
			- Que es Postgres/PostGIS/PgAdmin;
			- Que es Geoserver;
			- Que es QGIS
		- o Implementación del proyecto
			- Creación de cuenta en Boundless Connect:
			- Implementación de las herramientas de software en el servidor;
			- Base de datos geográfica;
				- Actualización de nomenclatura
			- Servicios Web;
			- Estilos;
			- Aplicación web
- 9:30 11:30 Base de datos geográfica (Sección práctica)
	- Conexión a la base de datos desde PgAdmin y QGIS;
	- Consulta de capas;
	- Modificación de capas;
	- Modelo para la actualización de nomenclatura (Milton)
- 11:30 1:00 Almuerzo
- 1:00 4:00 Geoserver (Sección práctica)
	- Conexión a Geoserver
	- Capas
		- o Publicación de capas;
		- o Creación de grupos de capas;
		- o Consumo de capas desde QGIS
	- Servicios Web
		- o Creación de servicios web de procesamiento
	- Estilos
		- o Creación de estilos de capas;
		- o Modificación de estilos de capas;
		- o Asignación de estilos a capas

*Segunda sesión de capacitación* 

8:00 – 8:30 Registro de participantes

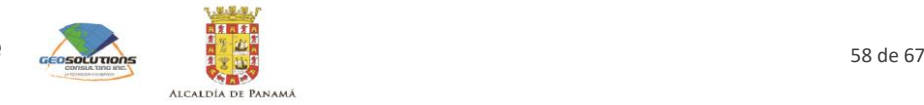

#### 8:30 – 10:00 Aplicación web map

- Uso de la aplicación
	- o Visualización del mapa base;
	- o Filtro de consulto de información por capas;
	- o Trazado de la ruta entre un punto de origen y un punto de destino;
	- o Identificación del punto de localización de un usuario;
	- o Geocodificación de direcciones;
	- o Geocodificación inversa de coordenadas;
	- o Compartir resultado de búsqueda

#### 10:00 – 11:00 Aplicación

- Demostración de aplicación de consulta
- Explicación de cómo descargar datos (directamente de base de datos)

#### 11:00 – 12:00 Dudas

<span id="page-58-0"></span>• Aclaración de dudas sobre código fuente, manuales de uso, configuración

# **5.2 Memoria de las sesiones de capacitación**

La capacitación se realizó por parte del equipo consultor y se llevó a cabo el día 23 de julio de 2018 (de 8:00am a 4:00pm) y el día 24 de julio de 2018 (de 8:00am a 12:00md) en el salón de cómputo N°3 del edificio de postgrado de la Universidad Tecnológica de Panamá.

A la sesión asistieron:

- Alcaldía de Panamá:
	- Amarilis Ulloa, DPU;
	- Juan Carlos García, DPU;
	- Juan Chang, DPU;
	- Roberto Sánchez, Sistema MUPA;
	- Thayra Marín, DPU;
	- Andrew Chan, DPU;
	- Julio Cárdenas, DPU;
	- Debbra Cisneros, DPU;
- Equipo Consultor Consorcio Steer Davies & Gleave Limited Geosolutions Consulting Inc:
	- Liliana Olarte, capacitadora
	- Oscar Diaz, Gabriel Díaz, Idalia Alemán, Eliecer Bernal

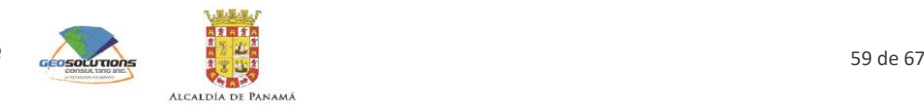

#### **Figura 5.1: Lista de asistencia**

Asistencia

Fecha 24 de julio de 2018

Proyecto Sistema de Nomenclatura de Panamá Nº del Proyecto 22932601

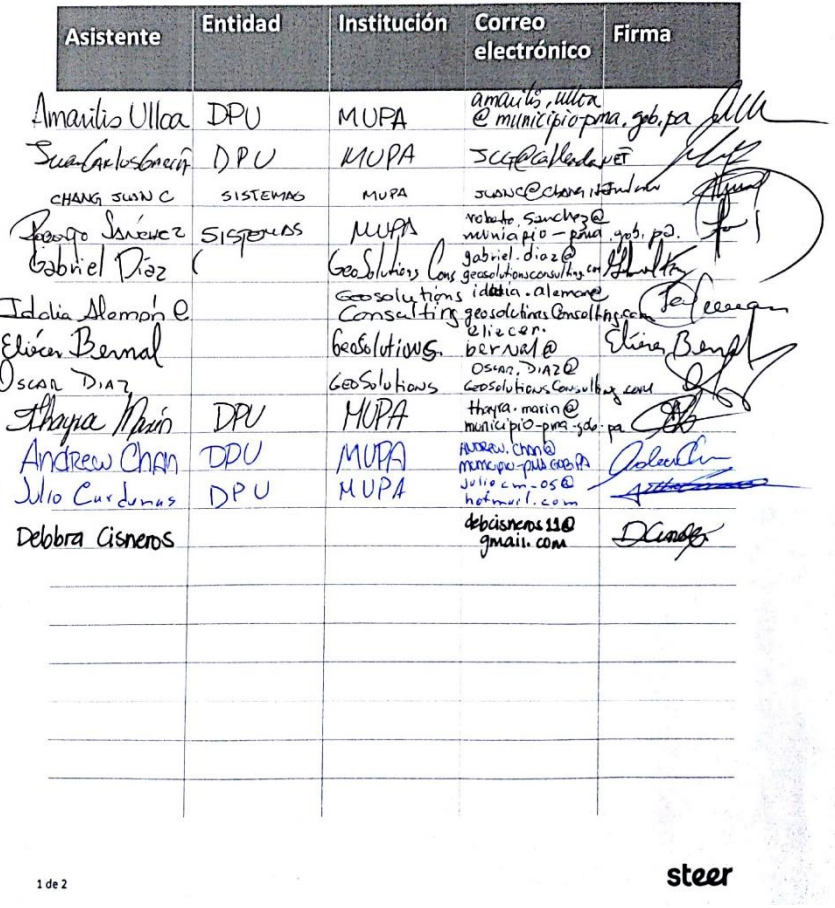

Fuente: Consorcio Steer Davies & Gleave Limited – Geosolutions Consulting Inc, 2018

### **5.2.1 Sesión de capacitación del 23 de julio**

#### *Presentación*

- Introducción
	- Contexto del proyecto;
	- Contexto tecnológico;
	- Contexto de la implementación del proyecto
- Base de datos geográfica
- Geoserver
	- Conexión a Geoserver;

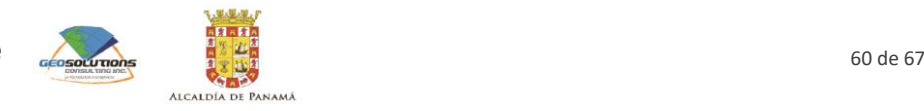

- Capas;
- Servicios Web;
- **Fstilos**

#### *Desarrollo*

Durante la capacitación, se presentó el detalle de temas como:

- La descripción del proyecto;
- La descripción de las herramientas tecnológicas relacionadas con el proyecto, como son: servicios OGC, estándares de los servicios, bases de datos, Postgresql, PostGIS, PgAdmin, Geoserver, QGIS, Boundless Connect;
- El contexto de la implementación del proyecto, abordando temas como: la arquitectura conceptual de la implementación, cuáles son los componentes (herramientas) del proyecto y cómo se comunican entre ellos, descripción de la base de datos geográfica que se diseñó para el proyecto y conexión a esta base de datos;
- El modelo para la actualización del sistema de nomenclatura;
- Consulta, modificación y publicación de capas visuales desde geoserver;
- Publicación de servicios web, consulta y modificación de estilos a las capas desde geoserver.

#### *Observaciones*

Durante el desarrollo de la capacitación del primer día surgieron las siguientes observaciones, cuya respuesta se presenta también a continuación:

- Comentarios relacionados con la documentación:
	- Se debe incluir cómo es el proceso para realizar la nomenclatura de una calle que presenta intersecciones;
- Respuesta. En el informe 3, sección "Propuesta metodológica de aplicación", se documenta el proceso aplicado para la numeración de edificaciones y se aborda el concepto de nodos de inicio y fin.
- Comentarios relacionados con la documentación:
	- En los códigos de colores, por qué la capa base es del mismo color que el nivel 3. Qué sentido tiene asignarle un color a cada nivel si es un tema que está en cambios continuos.
- Respuesta del equipo consultor:
	- Como parte del Informe 2 se entregó inicialmente un documento denominado "Guía de estilo para el contenido de mapas", el cual plantea lo siguiente con respecto al color de la base y las edificaciones:
		- Los distritos conforman el color de base;
		- Las edificaciones se presentan en 3 colores, según un nivel;
	- El color de relleno de la base y del nivel 3 es el mismo, sin embargo, la diferencia entre ambas representaciones está en que las edificaciones de nivel 3 tienen un color de borde diferente. Este es el equivalente a generar un relleno transparente y mostrar únicamente el contorno de la edificación. Las edificaciones de nivel 2 y nivel 3 tienen un tono más saturado debido a que estas permiten al usuario del mapa contar con puntos de referencia. Estas últimas categorías se acompañan generalmente de etiquetas con el nombre.

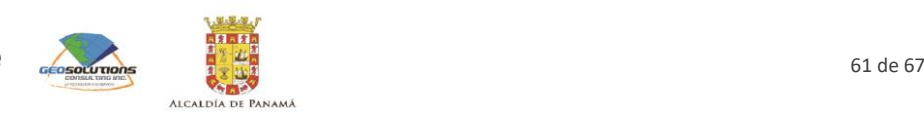

Posteriormente, por solicitud del cliente este documento fue reemplazado por el documento "Catálogo de representación", el cual recupera los conceptos de la Guía de estilo, pero los adapta a las normas ISO. Sin embargo, se hace una modificación de la forma en la que se designan las edificaciones según sus categorías:

- Nivel 1 pasa a ser "Destinos primarios";
- Nivel 2 pasa a ser "Destinos secundarios";
- Nivel 3 pasa a ser "Destinos genéricos";
- Comentario: Se debe documentar cómo se realizará el proceso de nomenclatura a las futuras calles o edificaciones.
- Respuesta del equipo consultor: En el informe 3, sección "Propuesta metodológica de aplicación", se documentaron los procedimientos para realizar las siguientes modificaciones o actualizaciones:
	- Agregar una edificación que no hacía parte de la base;
	- Agregar una calle que no hacía parte de la base;
	- Modificar la agrupación de segmentos que conforman una calle;
	- Cambiar la dirección de aumento de la nomenclatura de una calle;
	- Asignar un nombre oficial a una calle;
	- Modificar la ubicación de una placa domiciliaria
- Comentario a la base de datos
	- La numeración asignada debe estar actualizada en la base de datos
- Respuesta del equipo consultor: En este momento, se encuentra ejecutándose el procedimiento para actualizar la numeración de las edificaciones en la base de datos.
	- ¿Cuál es la estrategia para incorporar en la base de datos las temáticas? Respuesta. El equipo consultor elaboró un repositorio de nombres clasificados según temas, que hace parte del informe número 3. La unidad gestora de nomenclatura se encargará de administrar este repositorio y utilizarlo en el momento de definir los nombres de las calles.

#### **5.2.2 Sesión del día 24 de julio**

#### *Presentación*

La presentación mostrada incluyó los siguientes temas:

- Uso de la aplicación web map
- Uso de la aplicación web de consulta

#### *Desarrollo*

Durante la capacitación, se presentó el detalle de temas como:

- Uso de la aplicación web map
	- Visualización del mapa base;
	- Filtro de consulta de información por capas;
	- Trazado de la ruta entre un punto de origen y un punto de destino;
	- Identificación del punto de localización de un usuario;
	- Geocodificación de direcciones;

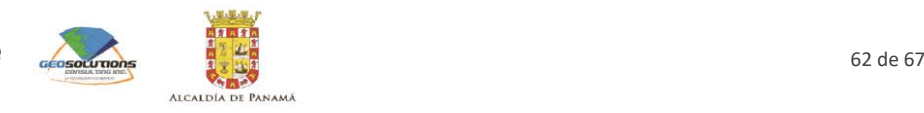

- Geocodificación inversa de coordenadas;
- Compartir resultado
- Aplicación web de consulta
	- Visualización de la página principal del proyecto;
	- Acceso a la aplicación web de consulta;
	- Descripción e interacción con la aplicación

#### *Observaciones*

Durante el desarrollo de la capacitación del segundo día surgieron las siguientes observaciones, cuya respuesta se presenta también a continuación:

- Comentarios con relación a la aplicación web map;
	- La numeración asignada se debe visualizar en el web map;
	- Se debe revisar por qué hay áreas grises en zonas sin información histórica (por ejemplo, sin edificios históricos) ;
	- Se debe eliminar la capa catastro metropolitano;
	- Se debe crear una capa para las estaciones del metro (iconografía) ;
	- El link de ayuda debe ir hacia el manual de usuario;
	- Se debe incluir un botón/link para regresar a la página de inicio;
	- Se debe incluir un botón para limpiar el pin rojo;
	- Se debe revisar que se oculte el popup de información del pin cuando se cambie se seleccione otro punto;
	- Se debe revisar que, al dar clic sobre un punto, se dibuje el pin exactamente en el lugar donde se dio clic;
	- Se deben agregar las redes sociales Instagram y whatsapp en la opción de compartir;
	- El popup de información del punto debe salir en español;
	- Se debe habilitar la opción de copiar el code plus
- Respuesta del equipo consultor: Todas las observaciones de la aplicación web map se atendieron con excepción de la opción de compartir mapa a través de la red social Instagram debido a que no se cuenta en la actualidad con la API disponible para realizar este proceso. Esto se actualizo en la última versión implementada en el municpio.
- Comentarios con relación a la aplicación web de consulta
	- No es intuitivo;
	- Debe ser responsive;
	- Agregar botón de continuar / empezar o algo que indique cómo acceder a la aplicación, no es claro que funciona al dar clic sobre cerrar;
	- Después de registrarse debería ir al login;
	- Revisar el funcionamiento de la capa de color amarillo, se pierde su visualización de forma permanente;
	- Revisar la base de datos de las zonas amarillas porque hay zonas de color amarillo, pero si tienen nombre en la realidad;
	- En el formulario de registro, incluir el campo de correo electrónico;
	- Se debe incluir un botón/link para regresar a la página de inicio;

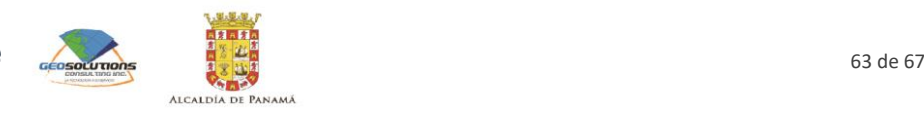

- Bajar la posición de la capa amarilla, no deja ver el texto que está debajo (por ejemplo, nombres de calles);
- Se debe revisar la opción de visualizar el nombre de las calles de las zonas fuera de la zona amarilla;
- Se debe aumentar el nivel de zoom;
- No se debe permitir eliminar o editar los comentarios de otros
- Respuesta del equipo consultor: Se atendieron las observaciones relacionadas con la usabilidad de los productos. Adicionalmente, se corrigieron los inconvenientes presentados con la capa de límites para la participación en la plataforma de consulta. Con respecto, a los temas de colores y niveles de zoom, se utilizó como referencia la guía de estilo entregada en el marco del proyecto.

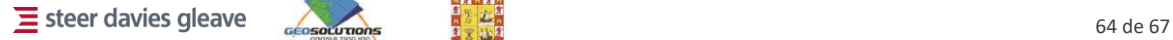

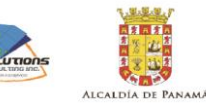

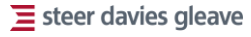

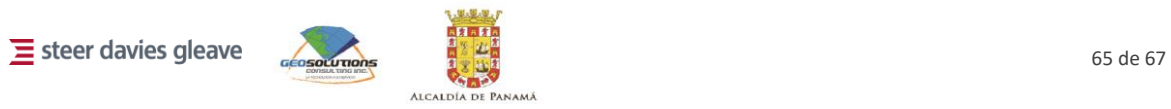

#### HOJA DE CONTROL

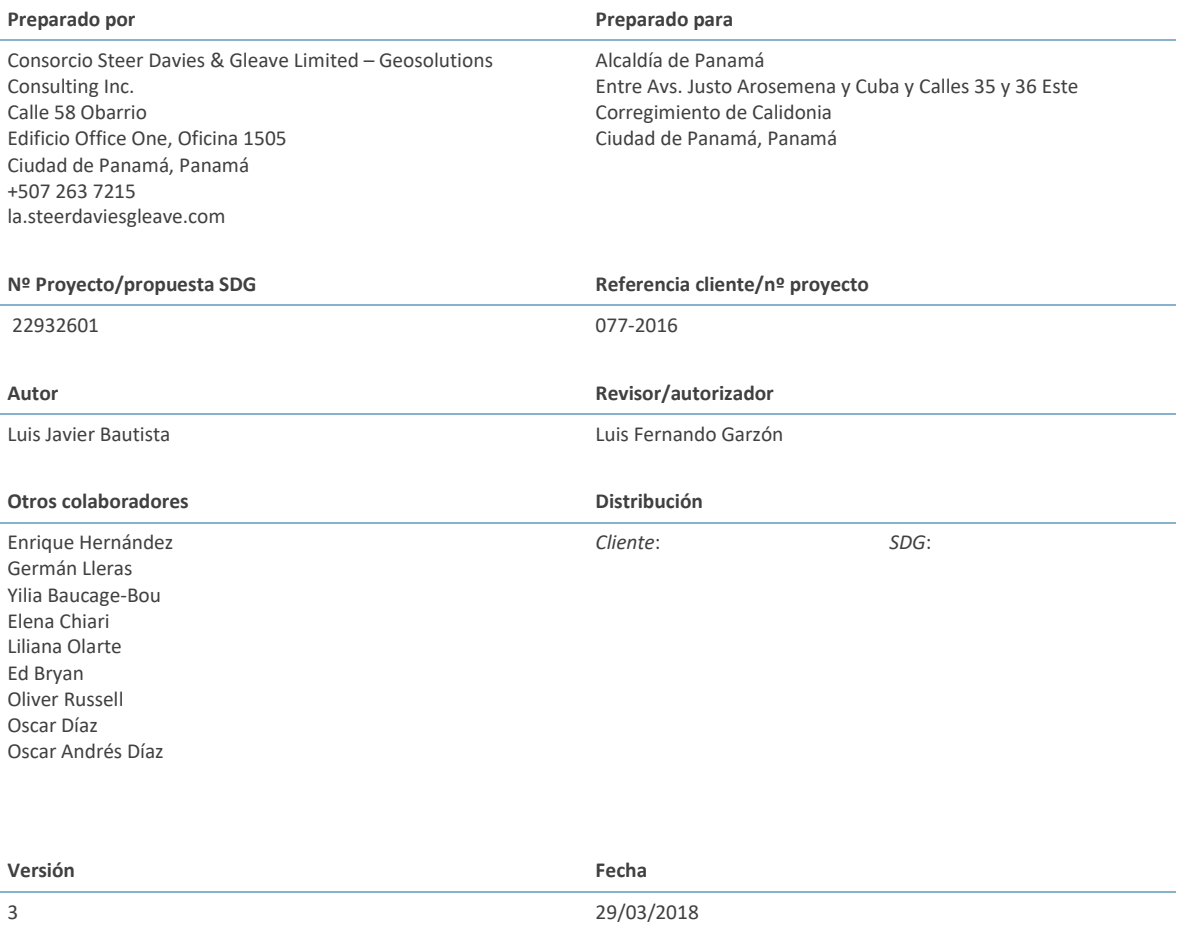

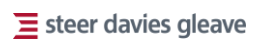

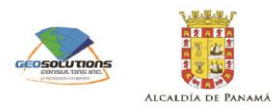

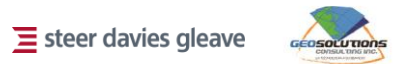

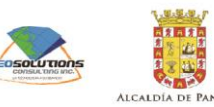

.<br>M Á